### **ZOWE – The zGUI (r)evolution First hands-on experience and best practices**

### **Roy Boxwell** *SEGUS & SOFTWARE ENGINEERING*

Session code: V1

06/04/2019 - 10:40 am Db2 z/OS

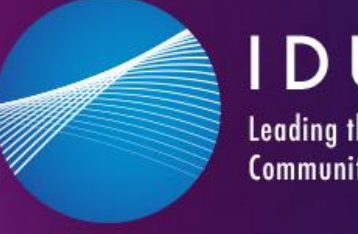

IDUG **Leading the Db2 User Community since 1988** 

1

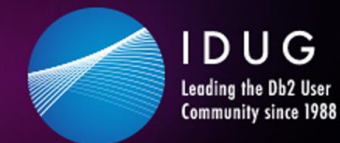

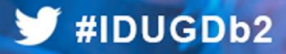

### **Agenda**

- GUIs in the past
- Zowe ecosystem overview
- Zowe differentiation to prior GUIs
- Zowe components
- Zowe examples
- Hands-on usage based on a cloning example
- Summary of experience

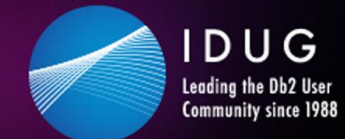

#### $\blacktriangleright$ #IDUGDb2

### **GUIs in the past**

- Introduced with Db2 LUW 5, but also able to connect to Db2 z/OS
- A Windows/Linux fat client using Db2 connect and stored procedures
- Manages and administers Db2 systems and objects

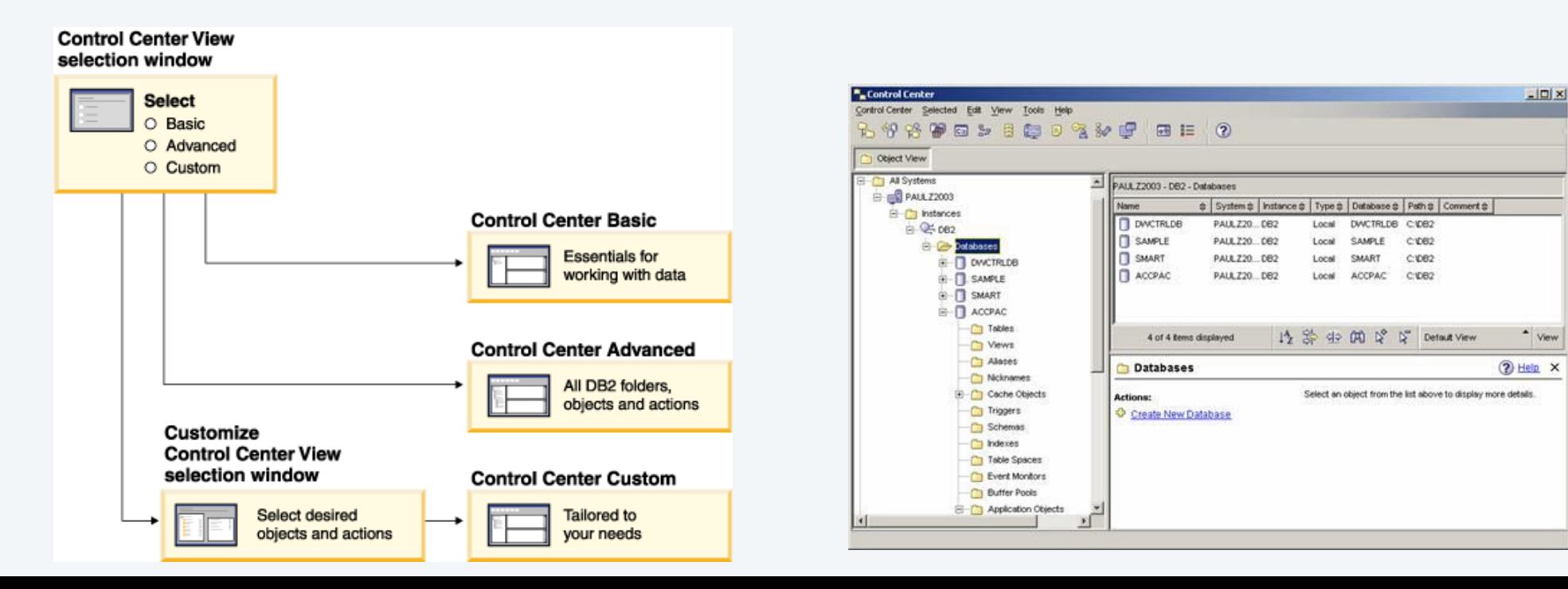

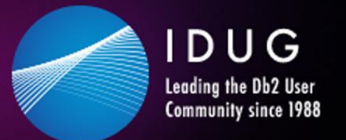

#### #IDUGDb2

### **GUIs in the past**

- Can also open other centers to
	- optimize queries, jobs, and scripts
	- perform data warehousing tasks
	- create stored procedures
	- work with DB2 and IMS commands

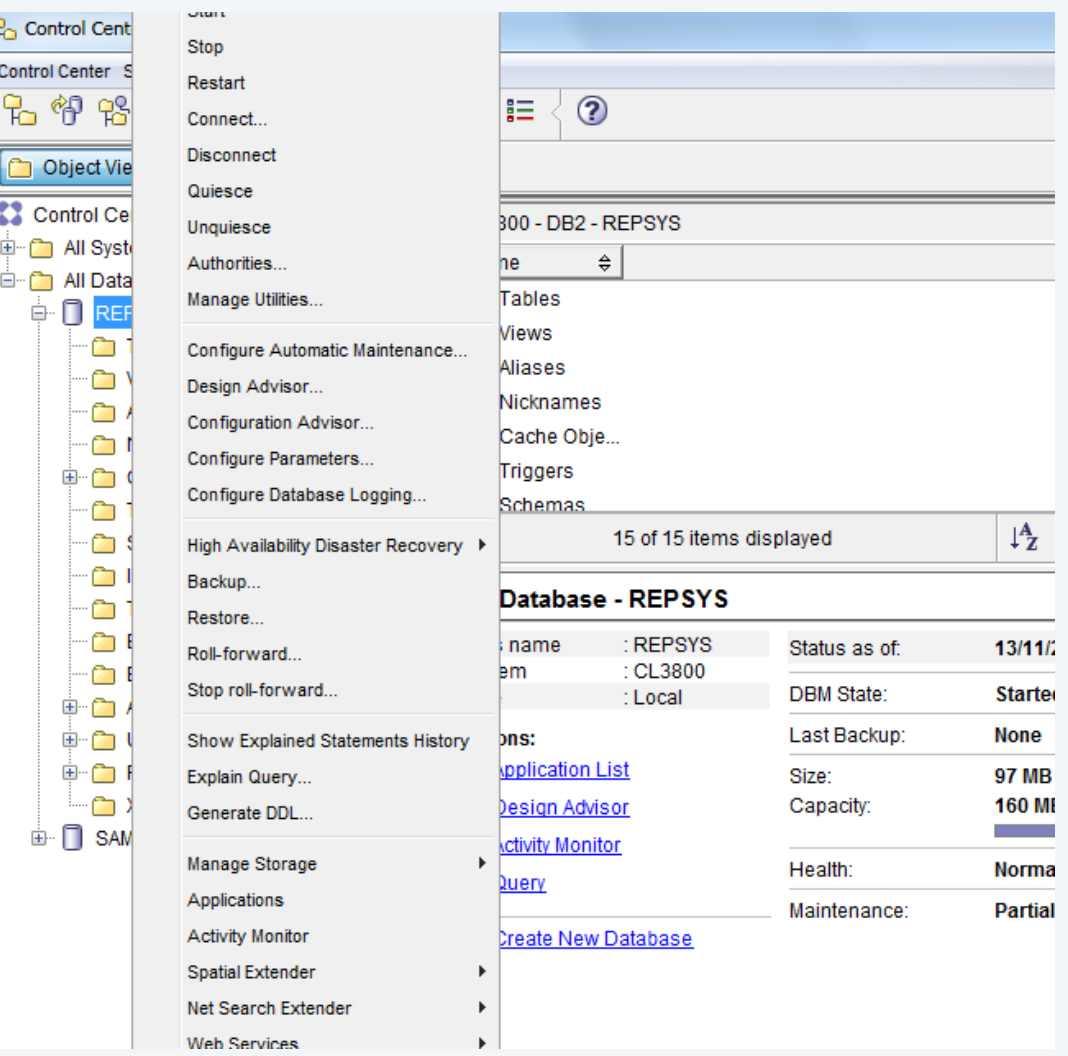

**DUG Leading the Db2 User Community since 1988** 

#### **IDUG Db2 Tech Conference Charlotte, NC | June 2 – 6, 2019**

#### **▼ #IDUGDb2**

### **GUIs in the past**

- More and more features and functions added over time:
	- Activity Monitor
	- Command Editor
	- Configuration Assistant
	- Control Center and associated wizards and advisors
	- Control Center plug-in extensions
	- Event Analyzer
	- Health Center
	- Indoubt Transaction Monitor
	- Journal
	- License Center
	- Memory Visualizer
	- **Query Patroller Center**
	- Satellite Administration Center
	- Task Center
	- User interface to access Spatial Extender functionality
	- User interface to Visual Explain

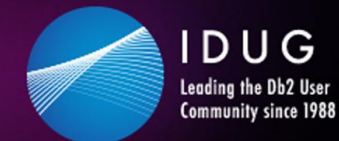

#### **W**#IDUGDb2

### **GUIs in the past**

- …along with wizards and advisors:
	- Control Center and associated wizards and advisors
		- Alter Database Partition Group wizard
		- Backup wizard
		- Configuration advisor
		- Configure Database Logging wizard
		- Configure Multisite Update wizard
		- Create Cache Table wizard
		- Create Database wizard
		- Create Federated Objects wizard (Also known as Create Nicknames wizard)
		- Create Table Space wizard
		- Create Table wizard
		- Design advisor
- Drop Partition launchpad
- Health Alert Notification
- Health Indicator Configuration launchpad
- Load wizard
- Recommendation advisor
- Redistribute Data wizard
- Restore wizard
- Set Up Activity Monitor wizard
- Set Up High Availability Disaster Recovery (HADR) Databases wizard
- Storage Management Setup launchpad
- Troubleshooting wizard

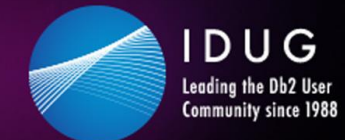

#### $\blacktriangleright$ #IDUGDb2

### **GUIs in the past**

- Deprecated with Db2 LUW 9.7 and Db2 z/OS 10.1
- Db2cc successor: Data Studio

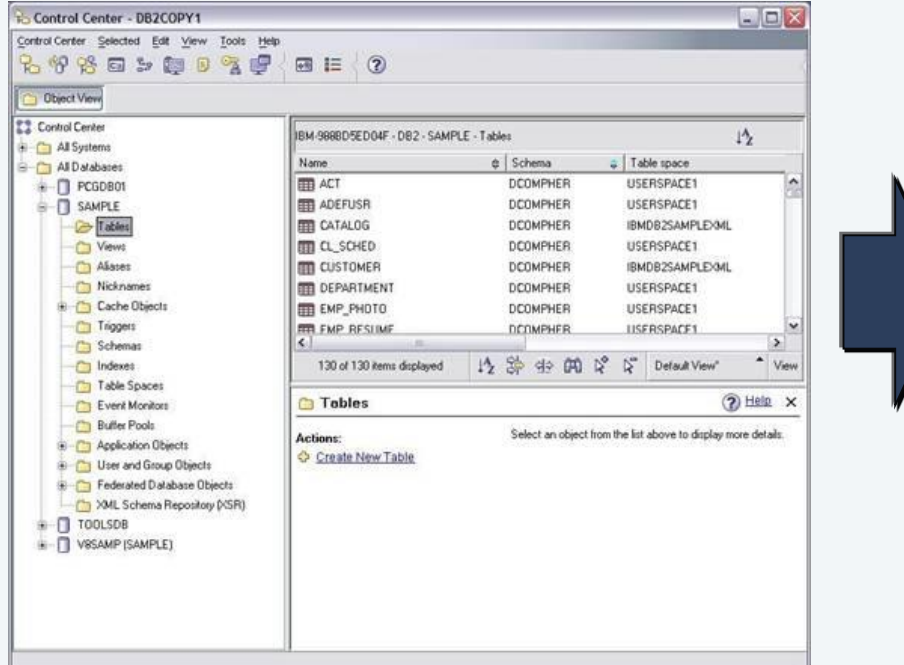

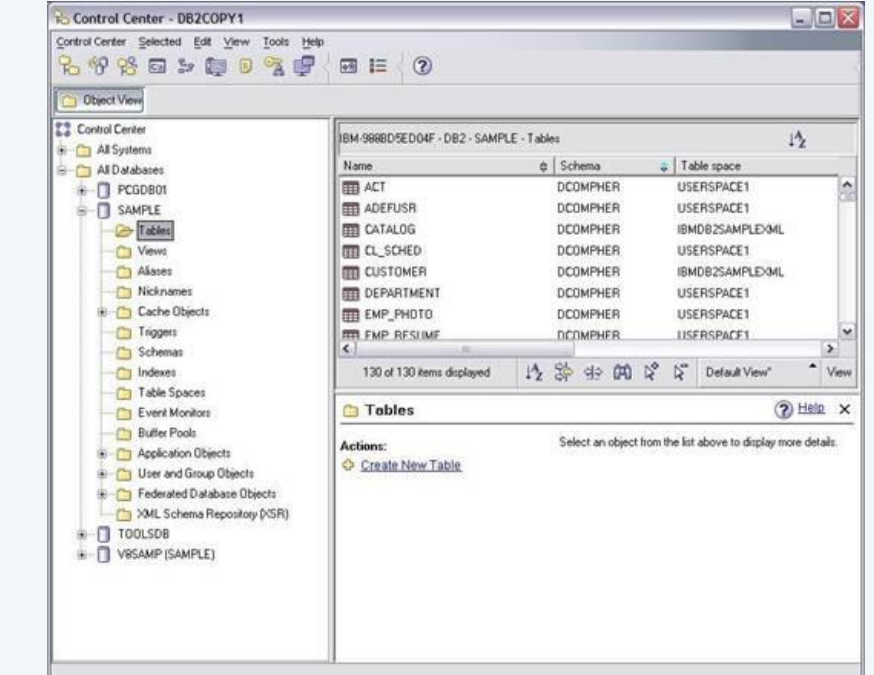

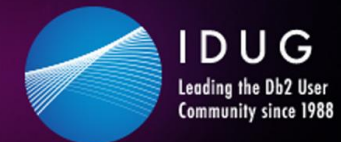

#### $\blacktriangleright$ #IDUGDb2

### **GUIs in the past**

- Db2 Data Studio (Db2DS)
	- A Windows/Linux EclipsePlugin using Java Db2 connection
- Db2 Data Studio Web Console (Db2DSWC)

A Client/Server architecture, that enables web browser access

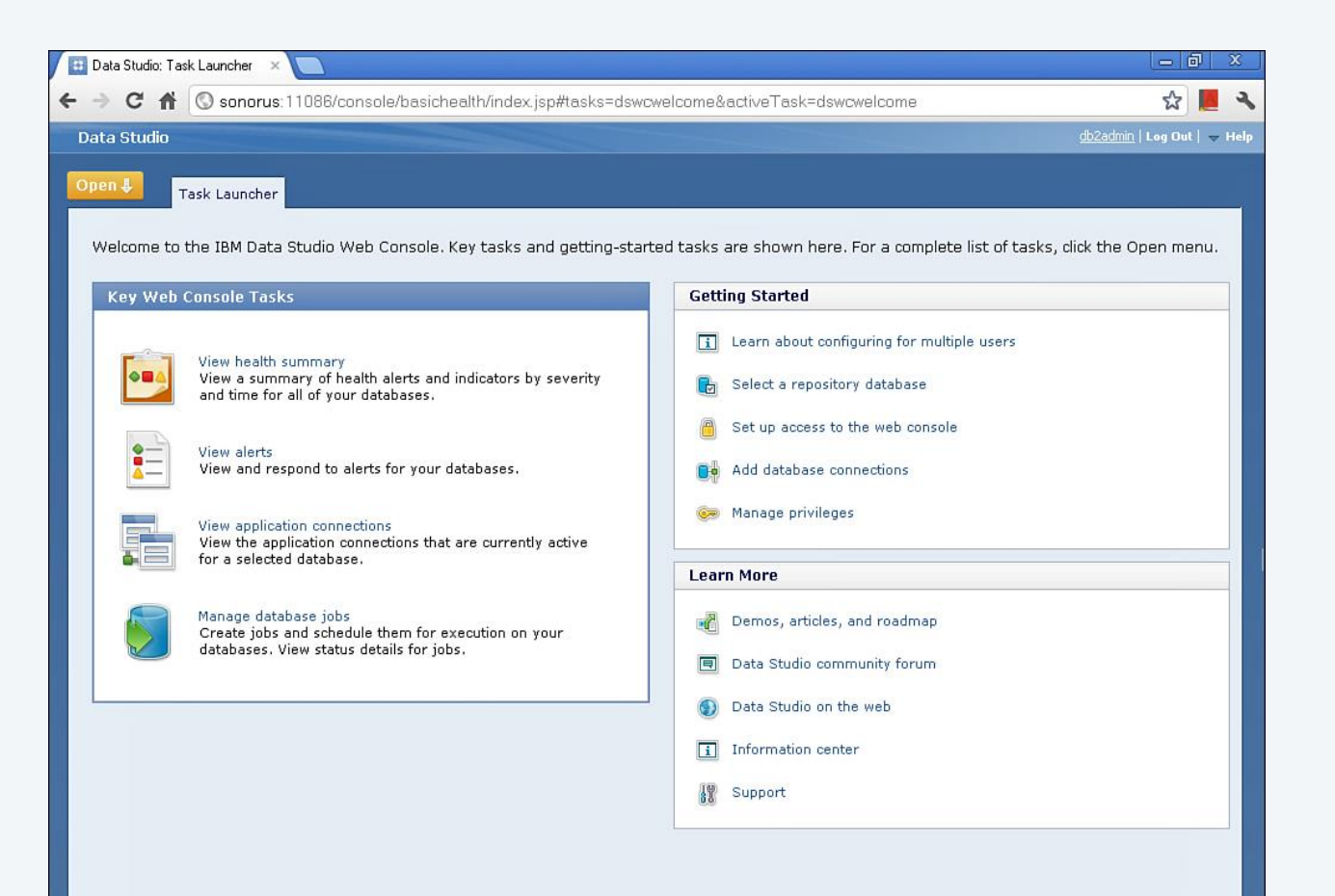

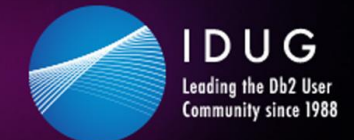

#### **W**#IDUGDb2

### **GUIs in the past**

#### **Db2cc successor: Data Studio**

- True for most of the Db2cc tools, except: With more complex licensing associated:
	- Activity Monitor, Event Analyzer, Health Center, Web Console, Memory Visualizer, Query Patroller Center
		- $\rightarrow$  InfoSphere Optim Performance Manager
	- Configuration Assistant
		- $\rightarrow$  InfoSphere Optim Configuration Manager
- - InfoSphere Optim Performance Manager Extended Insight is a separately priced feature for InfoSphere Optim Performance Manager (part of InfoSphere Optim Performance Manager EE)
	- Data Studio consist of three components
	- The Index Advisor and Query Advisor require an InfoSphere Optim Query Workload Tuner license
	- Db2 Data Studio (Db2DS) renamed and bundled into Optim in 2009

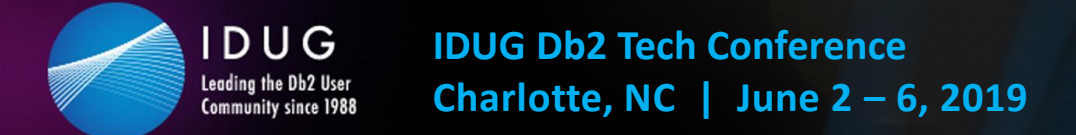

### **GUIs in the past**

**Then Db2 Data Server Manager was introduced\* and customers were confused whether this is a DS successor/replacement**

- Some IBMers said yes, some insisted they address different people:
	- DS is intended for developers
	- DSM is intended for DBAs
- Unfortunately some DS features are not maintained with Db2 12 CD
- Digging deeper indicates lots of the prior GUI Eclipse stuff and components "borrowed" from Db2DSWC
- However, the labs are saying it is "very much a rewrite of the front end, but the smarts have been passed onto this next generation"
- \* in July 2010 also z/OS Management Facility for system programmers

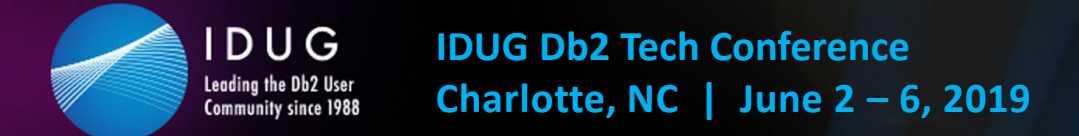

#### **▼ #IDUGDb2**

### **GUIs in the past**

**Bottom line/downside for ISVPs and customers:**

- Familiar UIs continue to be changed
- Used features deprecated, or slightly shifted into other UIs
- No single/common point of control
	- $\rightarrow$  ISPF still the one and only true (Db2) z/OS UI that stays reliably solid over the years
	- $\rightarrow$  ISPF still the one and only true (Db2) z/OS UI that is supported by IBM AND ISVs

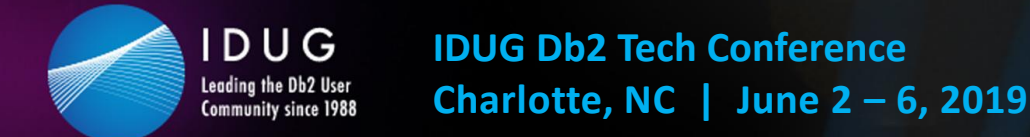

### **Zowe ecosystem overview**

**At the SHARE 2018 conference, IBM, Rocket Software and CA Technolgies (now BROADCOM) announced Zowe – THE z ecosystem**

- Open source project licensed under EPL 2.0 **Addresses**
- Extensible framework
- Fuses and unites "old", solid mainframe UI (tn3270, VT) with latest UI (HTML5, JS, TS, CLI)
- Based on and exploiting proven, rock solid technology (RLF, SAF, USS)
- Introduces REST APIs, ESM microservices, discovery services, …

- Application Developers
- System Programmers
- DBAs
- DevOps Architects

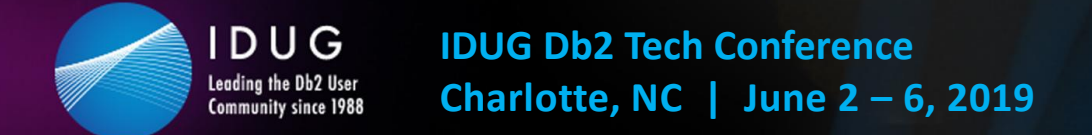

#### $\blacktriangleright$ #IDUGDb2

### **Zowe ecosystem overview**

**Zowe is four major components:**

**1. Application Framework**

The web UI that works with the underlying REST APIs presenting and bundling information in a modern, powerful full screen mode

- **2. z/OS Services** Providing z/OS RESTful web service and deployment architecture for z/OS microservices
- **3. Zowe CLI**

Allowing to interact with the mainframe to efficiently build z/OS applications

**4. API Mediation Layer** Central point for all mainframe service REST APIs of the ecosystem

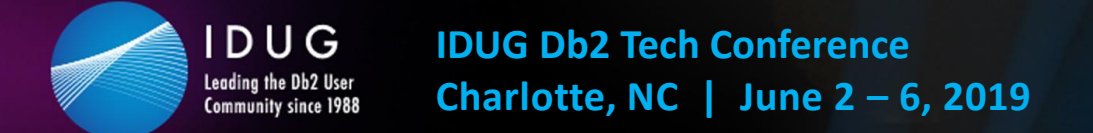

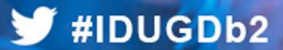

### **Zowe ecosystem overview**

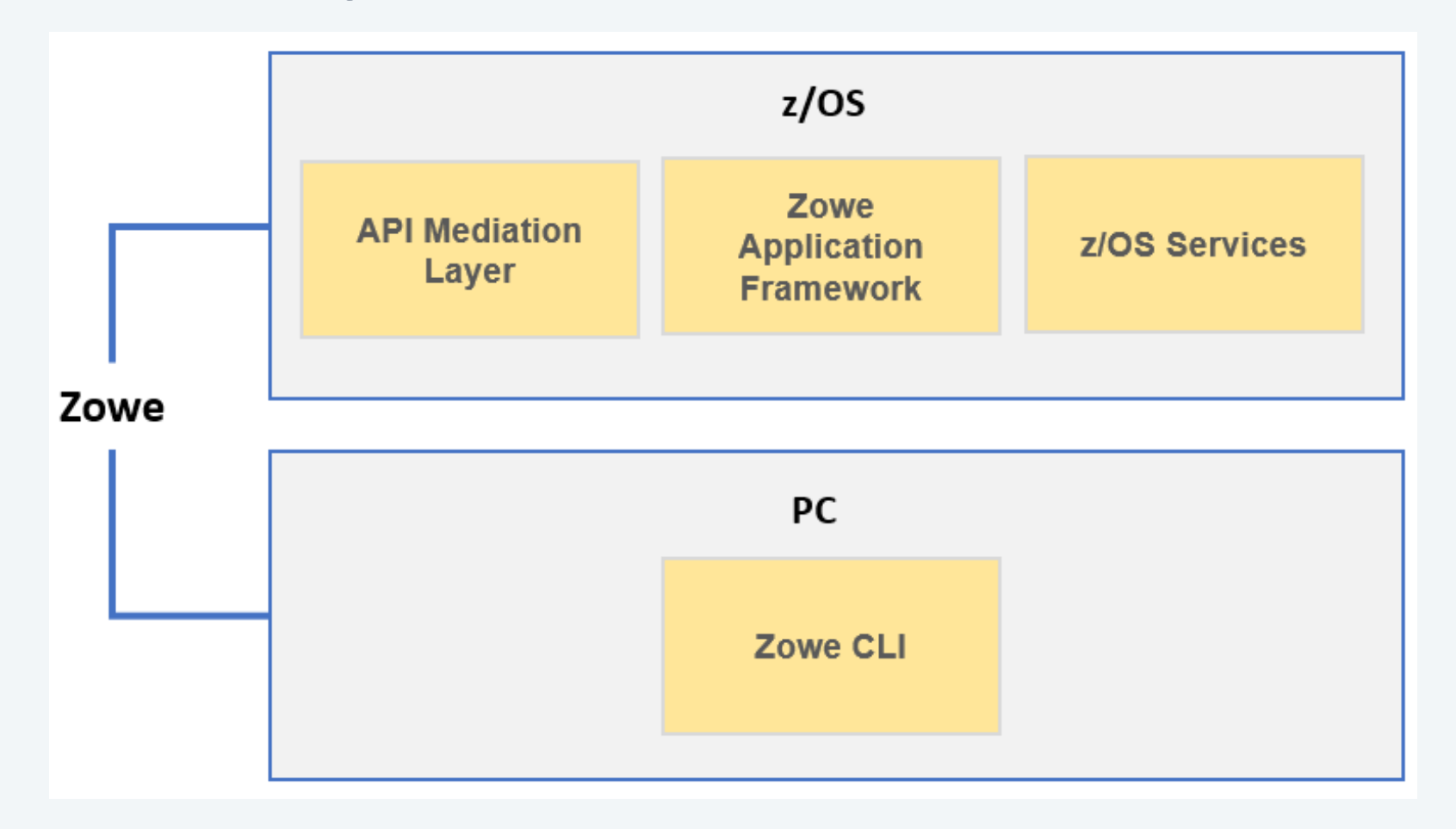

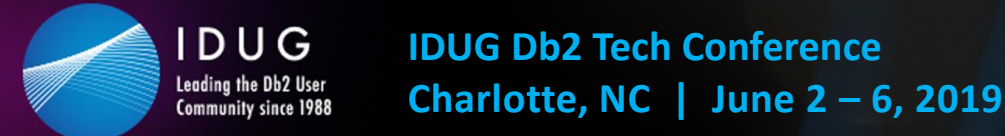

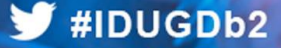

### **Zowe differentiation to prior GUIs**

#### **Zowe is**

- the very first open source project on z/OS
- an extensible, common framework for existing and new applications
- designed to make the mainframe an agile, integrated platform
- **a THE** common UI for senior mainframe staff and new workforce
- a unified framework that merges proven and latest technology

#### **…to**

- demystify the mainframe and attract new people
- reduce the learning curve and improve productivity
- enhance integration and consumability
- simplify the architecture and reduce operational costs
- improve co-existance with a modern, platform-neutral interface

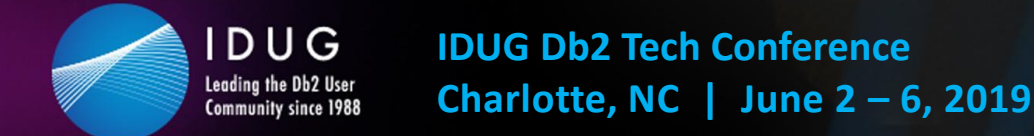

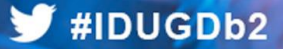

### **Zowe differentiation to prior GUIs**

#### **Zowe is vendor independent:**

- Open source project under the Open Mainframe Project
- Free to be used under the Eclipse Public License 2.0
- Open, extensible interfaces of the code
- IBM, Rocket and BROADCOM (fka. CA) are founding members
- $\rightarrow$  Use, change and contribute

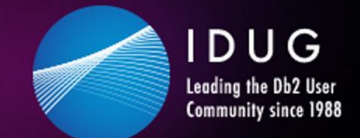

### **Zowe differentiation to prior GUIs**

#### **Zowe integrates nicely into an existing environment:**

- Security management: SAF System Authorization Facility
	- Controlling access by RACF, or other security products, like ACF2
- Resource management: RLF Resource Limit Facility
	- Control processor usage of Db2 queries
- z/OS and USS support:
	- Explore JES, MVS, USS
	- Access and interact with subsystems like Db2, CICS
	- Browse and edit data sets
	- Execute JCL, Shell and z/OS commands, bash and z/OS scripts
- Platform independent browser technology:
	- HTML5, CSS, JS, TS, ...
- Platform independent CLI
	- Node.js, npm, IDEs, Jenkins, TravisCI, ...

#### $\blacktriangleright$ #IDUGDb2

#### **Zowe components**

IDUG

Leading the Db2 User<br>Community since 1988

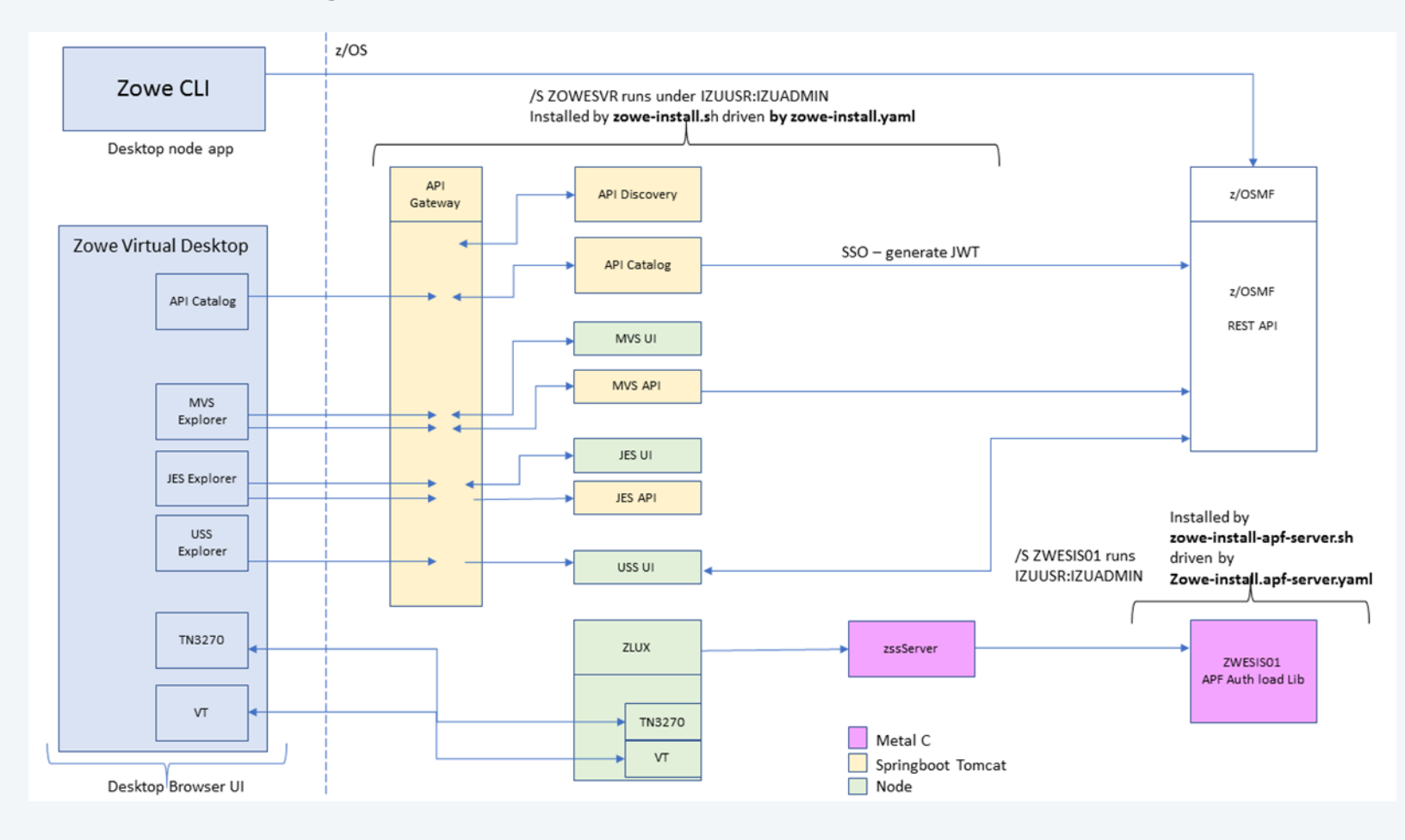

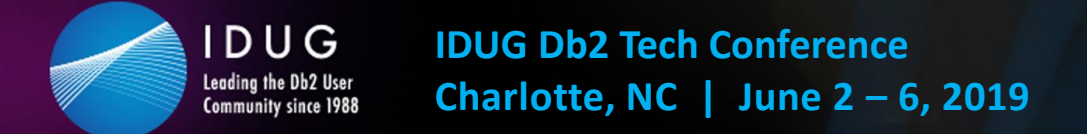

#### $\blacktriangleright$ #IDUGDb2

### **Zowe components**

#### **Zowe Application framework is four major components**

**1. Desktop**

Browser based web desktop

**2. Application Server**

Web services framework plus proxy applications that communicates with z/OS services and components

**3. ZSS Server**

REST services to support the Application Server

**4. Application plug -ins**

Included and addable applications to access the mainframe and to perform various tasks, e.g.

- Dataset editor and browser (z/OS and USS)
- Workflows
- z/OS subsystem browser (JES, CICS, Db2, IMS, …)

• …

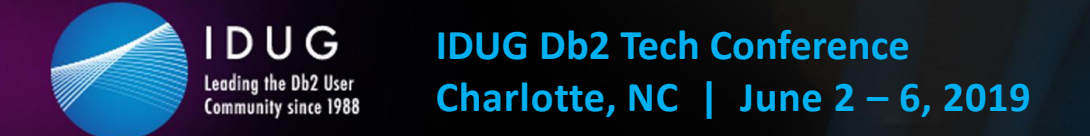

### **Zowe components**

#### **Zowe z/OS services contain the following core components**

**1. z/OS dataset services**

list, browse, edit, create, delete, … datasets and members

**2. z/OS job services** list, browse, submit jobs

#### **A full list of capabilities of the RESTful API can be listed via the API catalog**

- The Open API Specification describes the APIs and allows to use any standard-based REST API developer tool, or API management process
- APIs can be used by any application
- z/OS services are running as microservices with a Spring Boot embedded Tomcat stack

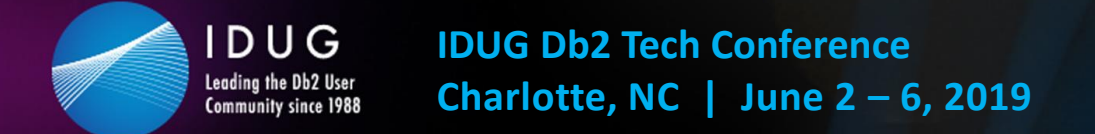

#### $\blacktriangleright$ #IDUGDb2

### **Zowe components**

#### **Zowe CLI comes with the following capabilities**

• **Interact with files:**

Create, edit, download, and upload data sets

- **Submit jobs:** Submit JCL from data sets or local storage, monitor the status, and view/download the output
- **Execute commands:** Issue TSO, or z/OS console commands
- **Integrated scripts:** Define scripts that do both mainframe and local tasks
- **Return JSON documents:** Return the data in JSON format to be used in other programming languages

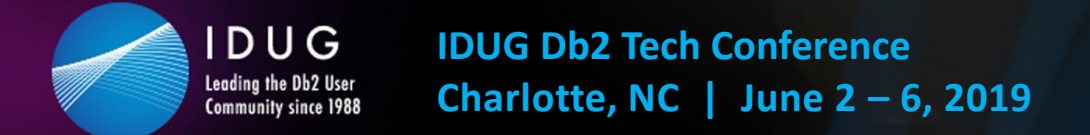

### **Zowe components**

#### **Zowe API mediation layer consists of the following components**

- **API gateway**
	- Clients interact with microservices behind a reverse proxy forwarding requests to the appropriate service
	- The gateway is built on Netflix Zuul and Spring Boot technology
- **Discovery services**
	- Accepts the REST service announcements and serves active ones
	- The service is built on Netflix Eureka and Spring Boot technology
- **API catalog**
	- UI catalog of published APIs along with their documentation (Swagger) and status
	- Services can be implemented by multiple instances for high-availability or scalability
- **ESM microservices**
	- Authenticates and authorizes users with mainframe credentials

IDUG

Leading the Db2 User<br>Community since 1988

#### $\blacktriangleright$ #IDUGDb2

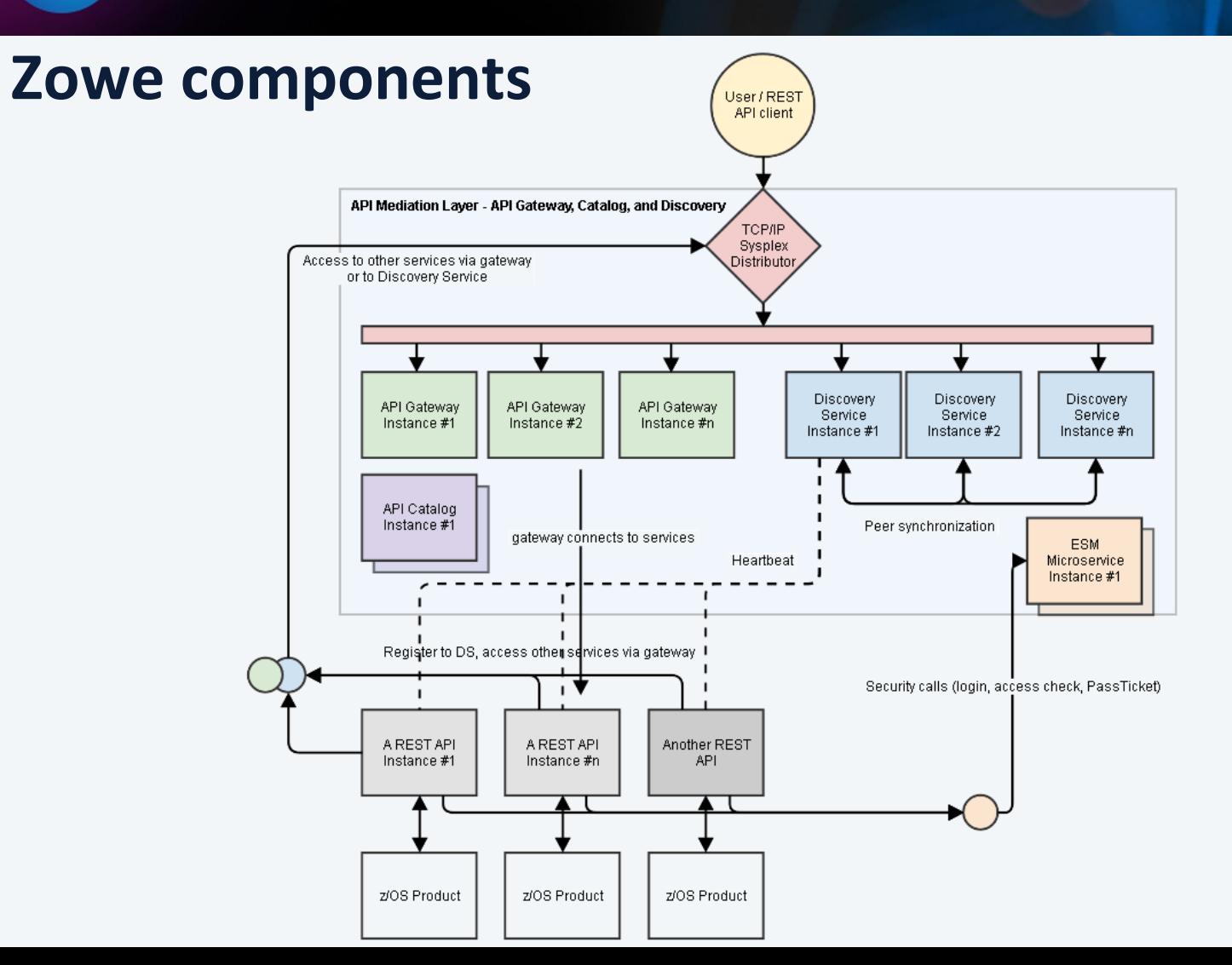

#### $HIDUGDb2$

### **Zowe components @ github.com**

- zowe-cli Zowe CLI
- ztrial-scenarios This repo tracks the zTrial scenarios for Zowe.
- zowe-common-c C Libraries for various OS & Networking needs

IDUG

Leading the Db2 User<br>Community since 1988

- zlux-app-server A collection of build, deploy, and run scripts & configuration files for running a simple zLUX server.
- zlux The top-level superproject for zLUX. zLUX includes the Zowe Desktop framework in addition to several built-in apps and an example server implementation.
- docs-site Documentation for the Zowe project
- community Community Engagement Contribution Guidelines, Meeting Minutes, and more
- zowe-cli-db2-plugin DB2 Plugin for the Zowe CLI
- zowe-cli-cics-plugin CICS Plugin for the Zowe CLI
- zowe-cli-sample-plugin Plugin Tutorial for Zowe CLI
- perf-timing Performance tests
- api-layer Zowe API Mediation Layer
- sample-trial-app
- zowe-install-packaging Packaging repository for the Zowe install scripts and files
- imperative Imperative CLI Framework
- vscode-extension-for-zowe Visual Studio Code Plug-in for Zowe, which lets users interact with z/OS data sets on a remote mainframe instance. Powered by Zowe CLI.
- cpu\_usage\_sample An example of a Spring Boot application
- zowe-install-test Perform Zowe installation and smoke test
- zlux-server-framework Contains essential zLUX proxy server components including SSO and service catalogs
- ztrial-sample-cli-plugin
- zlux-build Repository for common build scripts among various superprojects
- explorer-jes-fvt Functional tests for jes explorer
- explorer-jes
- explorer-mvs
- explorer-uss
- explorer-ui-server Simple HTTPS web server, used by explorer UI plugins
- data-sets Repo for the springboot based data set APIs
- jobs Repo for the jobs api controller and code
- explorer-api-common common repo for explorer api projects
- zlux-app-manager zLUX Framework components for management of zLUX Apps. Used for window managers or web layouts.
- zlc Zowe Leadership Committee collaboration
- vt-ng2 A simple USS/Unix/VT terminal emulator written in Angular and Javascript
- tn3270-ng2 A TN3270 emulator written in Angular and Javascript
- zss Zowe Secure Services Server for enabling low-level microservices
- zlux-ng2 Angular Hosting Environment for the zLUX Framework's web components
- zss-auth Auth handler for App server to connect to ZSS through standard ZSS login
- db-browser A database viewer and editor for working with a variety of databases within the Zowe Desktop
- db-browser-db2 db2 module for db-browser App for Zowe
- jupyter-app A Zowe App for displaying Jupyter
- zos-subsystems An example app showing z/OS infrastructure
- workshop-starter-app An App to provide at the start of a workshop session to showcase Zowe App development & Appto-App communication
- file-transfer-app An App for transfering files to and from a mainframe
- zosmf-auth Auth handler for App server to connect to z/OSMF through standard z/OSMF login
- zlux-workflow
- zlux-shared zLUX framework components that are utilized both by the server and in the web browser
- zlux-platform
- zlux-editor A simple editor in a browser
- sample-react-app Sample to showcase a react app that natively can be presented into the Zowe desktop
- sample-iframe-app
- sample-angular-app
- spring-boot-jzos-sample An example of a Spring Boot sample to be statically linked into the API Gateway
- zowe-promote-publish Zowe Pipeline to Promote and Publish a PAX Candidate
- release-management Material and activities related to release management
- zowe-cli-standalone-package Jenkins pipeline which generates a Zowe CLI ZIP containing the base CLI and Zowe plugins.
- sample-node-api A sample node js api for finding cars and accounts for a dealership
- sample-trial-react-app Sample React App
- zowe-cli-version-controller Main controller and maintainer of the versioning scheme
- zlux-grid
- jenkins-slave-images
- zlux-file-explorer
- orion-editor-component
- zlux-widgets
- zlux-file-properties
- explorer-server-tests
- explorer-server Explorer Server component contribution
- workshop-user-browser-app Starter files & a tutorial README to get started on building a simple Zowe App
- explorer-server-auth
- taskManager Shows running services / processes on the z/OS Sysplex Served by Zowe
- zowe.github.io Testing GitHub Pages for Community WebSite as an Alternative to Wordpress
- zowe-cli-sample-scripts Demo scripts for the Zowe CLI
- Onboarding-scripts Template scripts for extenders to onboard their products with
- explorer-utilities- Explorer shared utilities project
- zowe-cli-profile-migration Zowe CLI Profile Migration Tool
- docs-site-temp
- explorer-injector
- webui-scenarios Several sample projects that create WebUI's that integrate into Zowe
- explorer-model The Explorer server model project

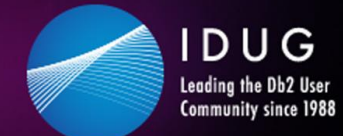

 $\blacktriangleright$ #IDUGDb2

#### **Zowe examples – the Zowe desktop**

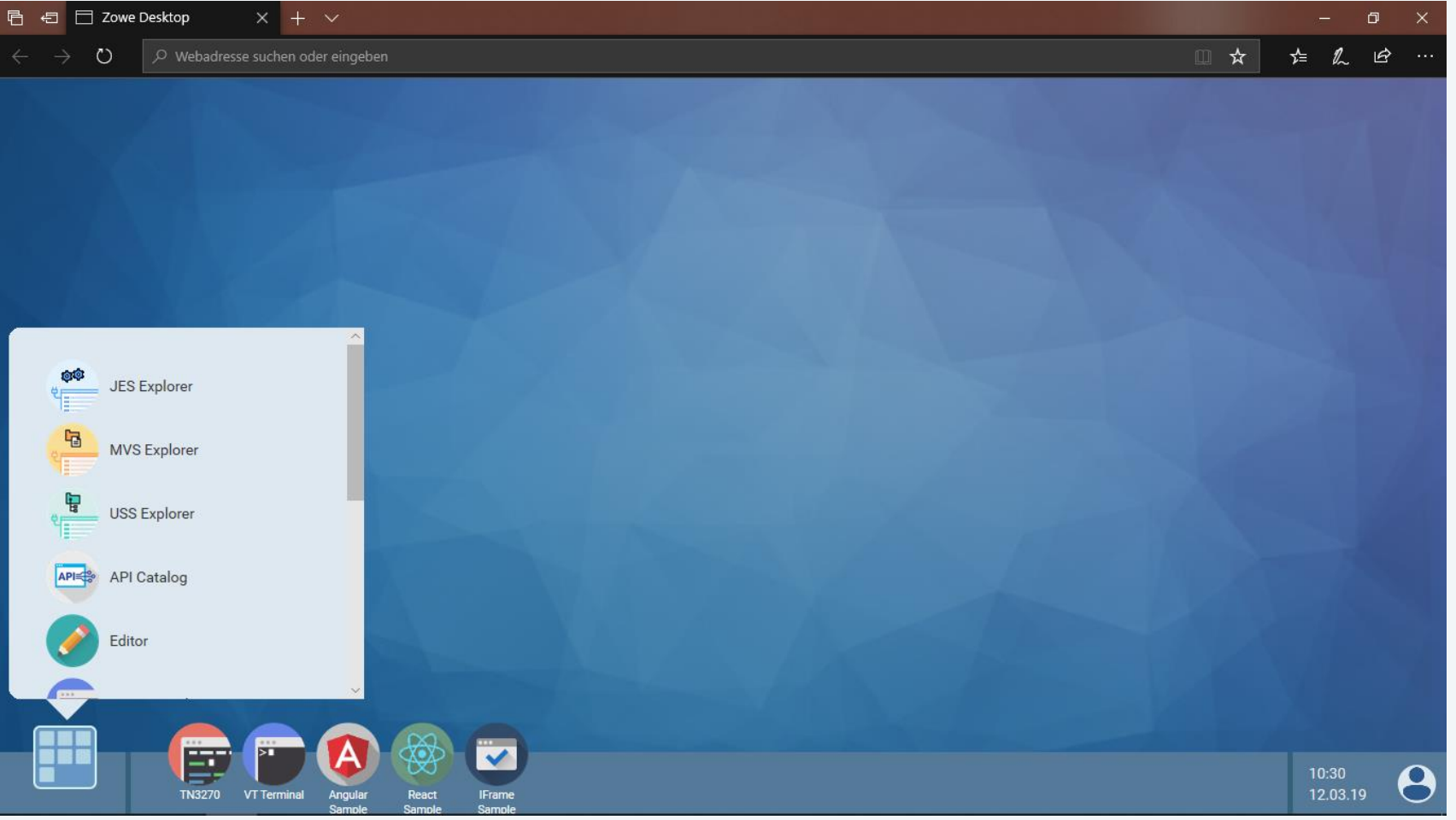

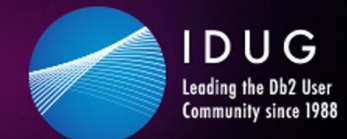

 $\blacktriangleright$ #IDUGDb2

### Zowe examples – the tn3270 app  $\odot$

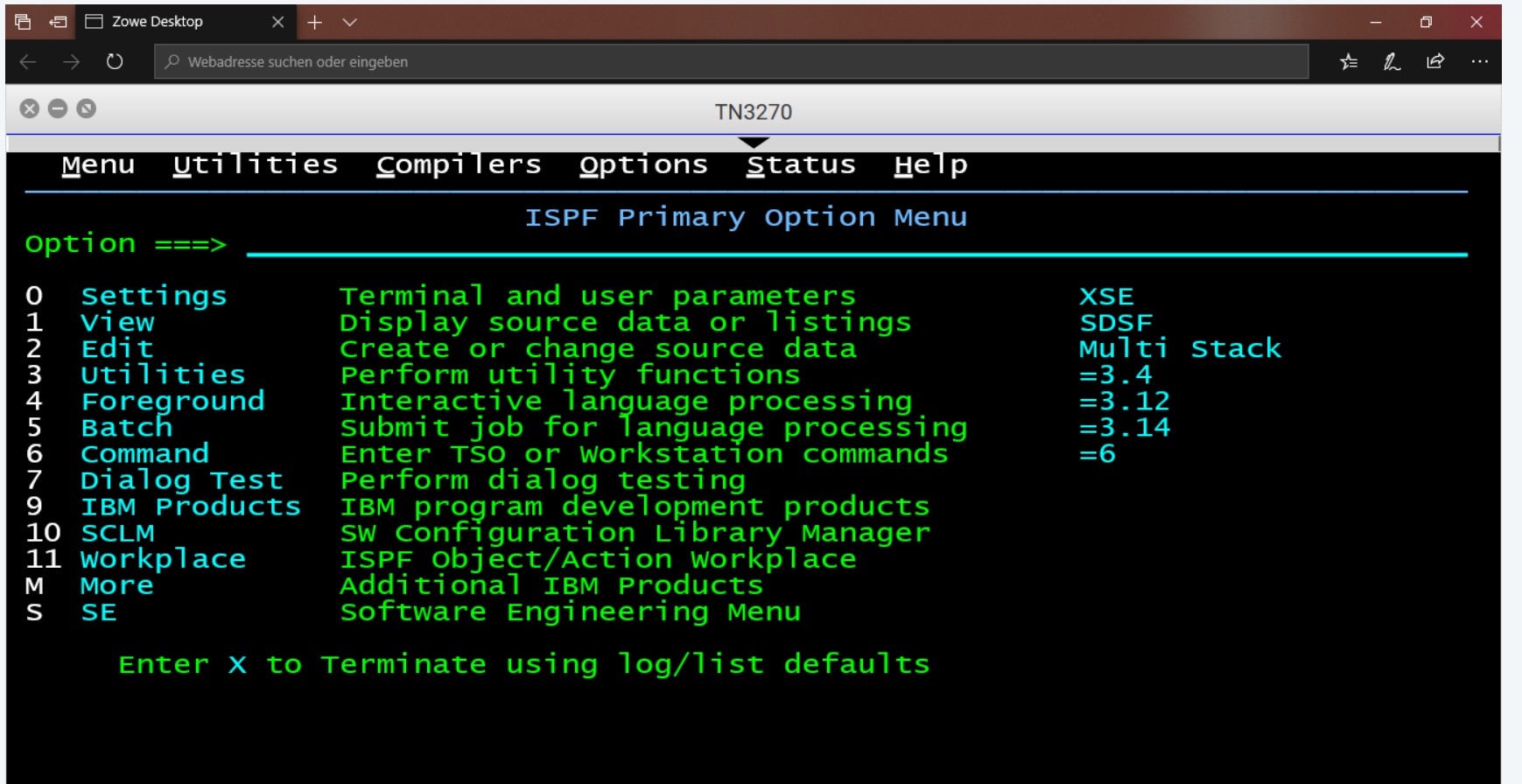

 $\overline{A}$ 

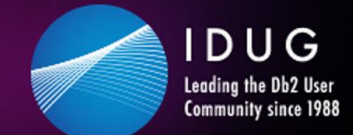

 $\blacktriangleright$ #IDUGDb2

### **Zowe examples – z/OS Subsystems**

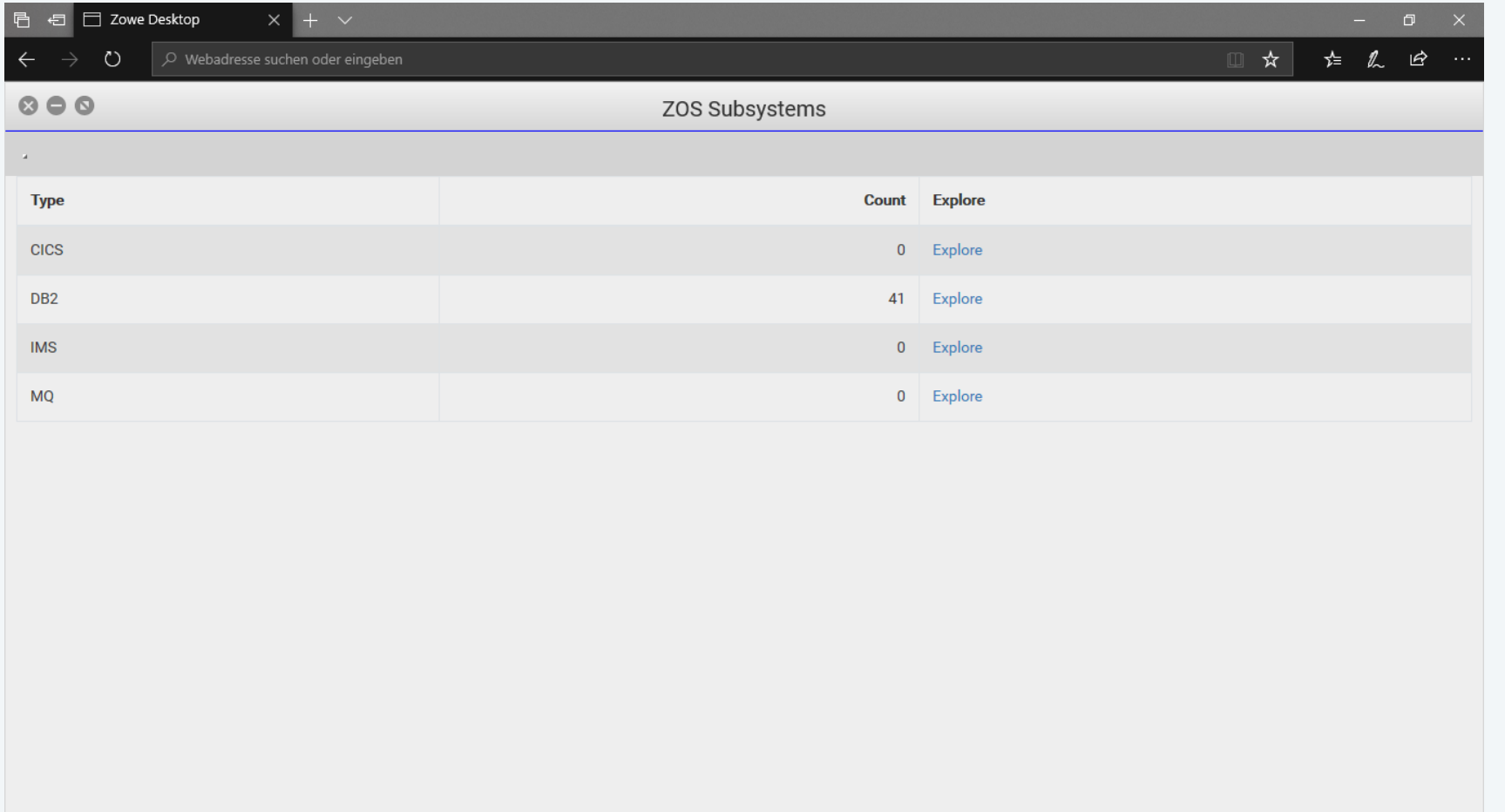

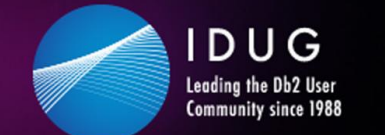

 $\blacktriangleright$ #IDUGDb2

### **Zowe examples – z/OS Subsystems**

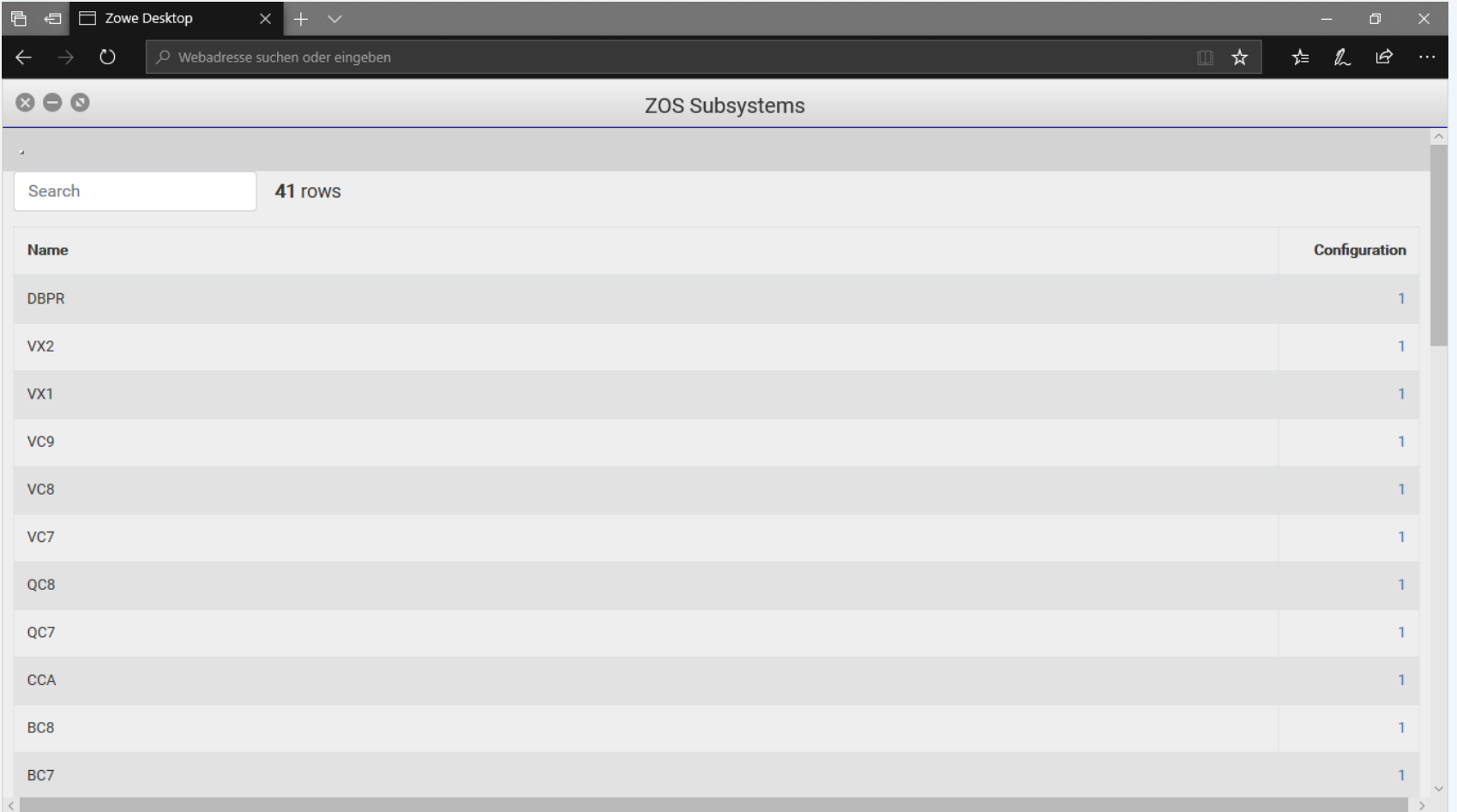

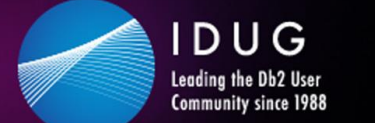

 $\blacktriangleright$ #IDUGDb2

### **Zowe examples – z/OS Subsystems**

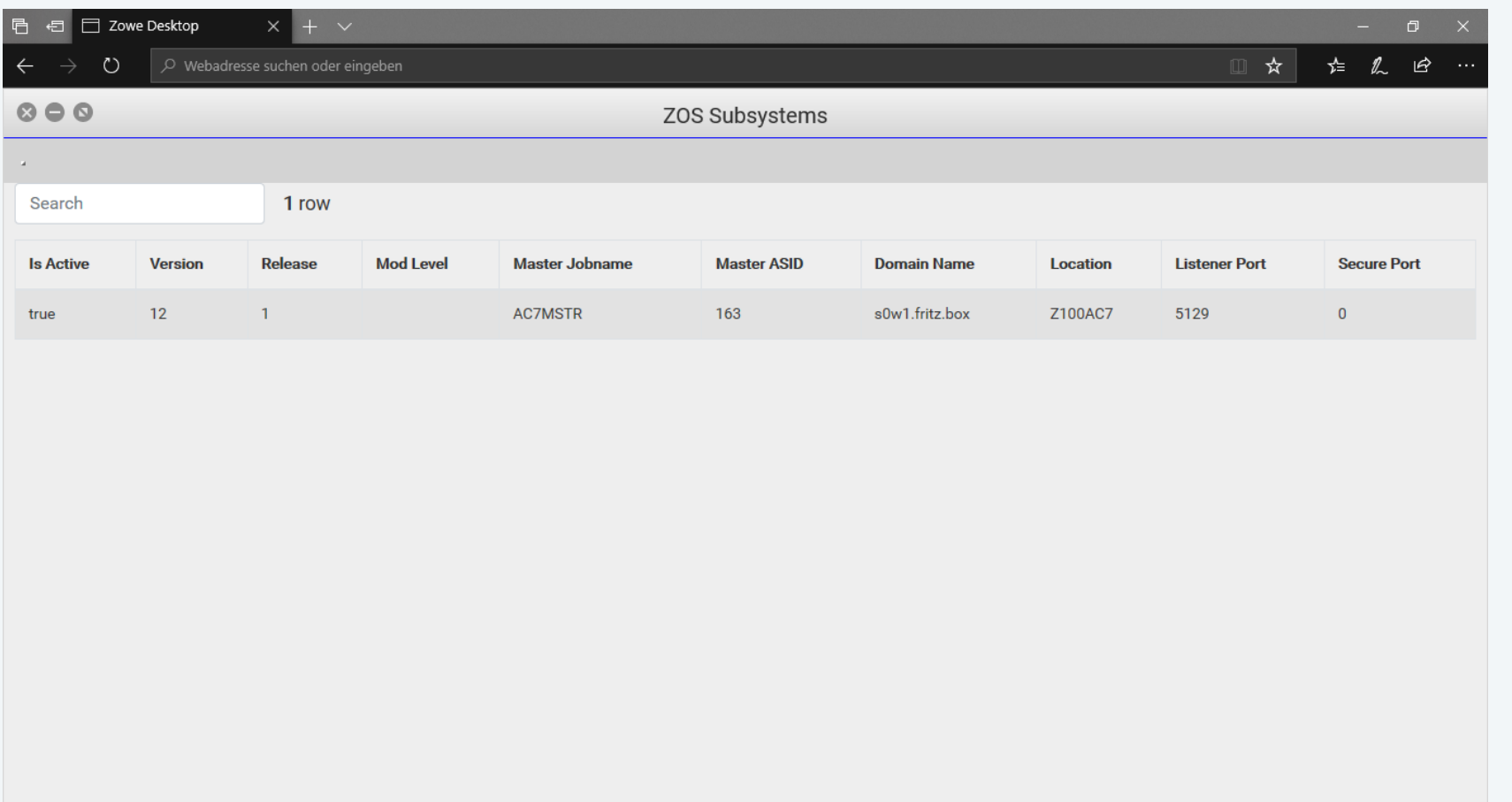

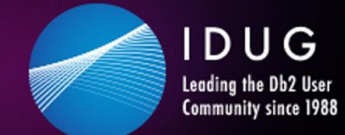

 $\blacktriangleright$ #IDUGDb2

### Zowe examples - the JES Explorer

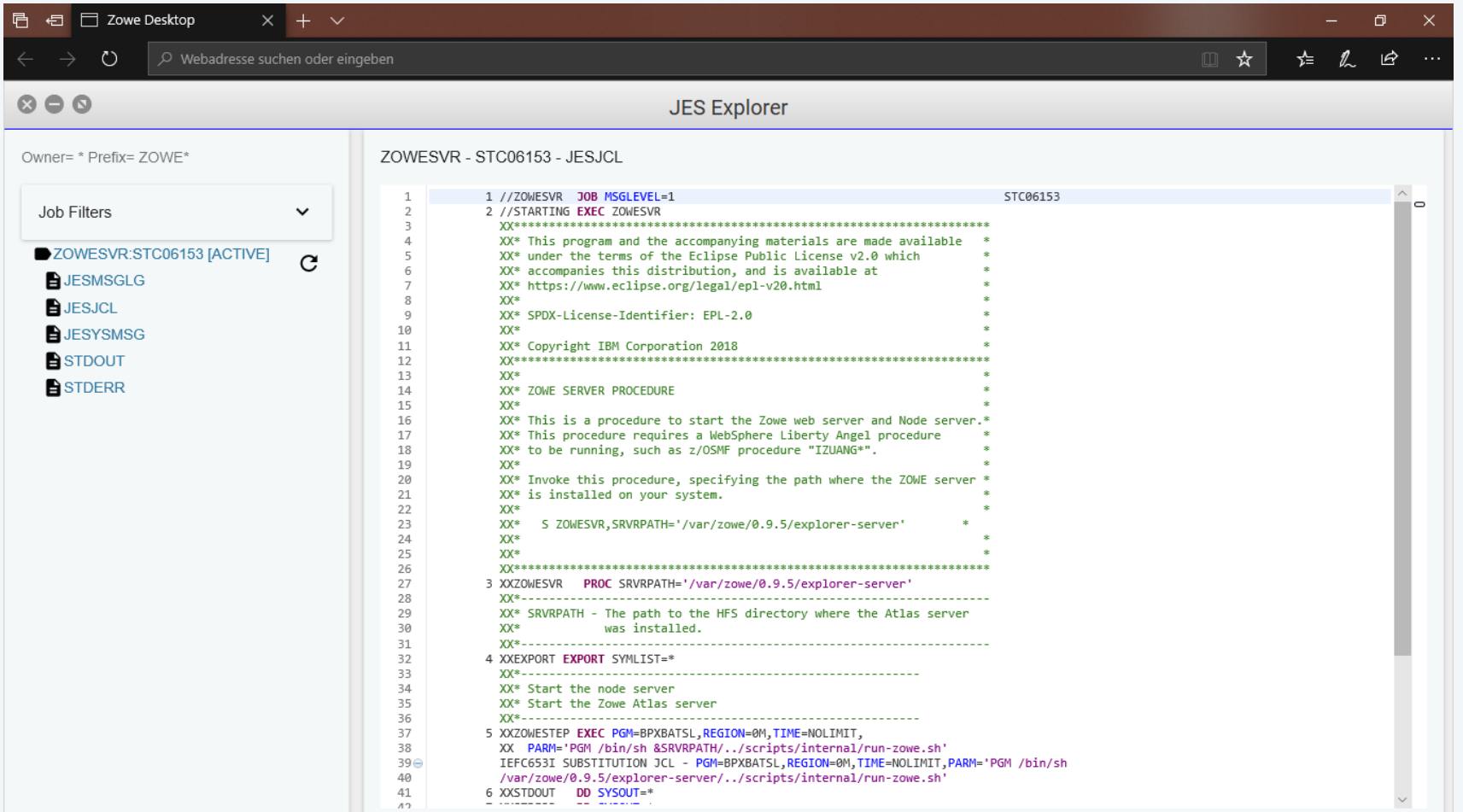

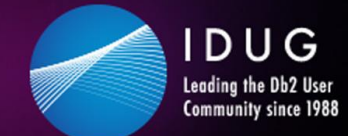

### Zowe examples - the MVS Explorer

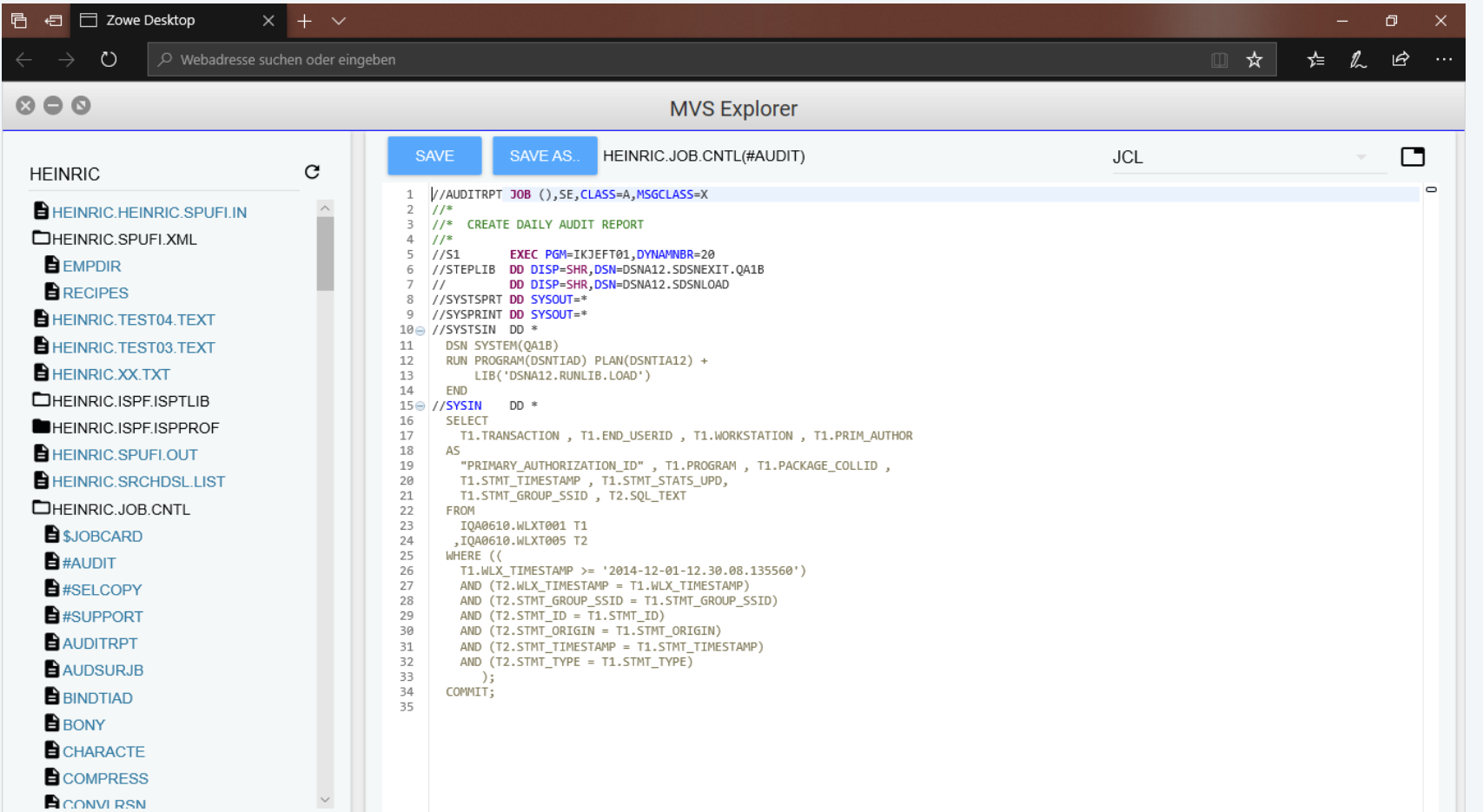

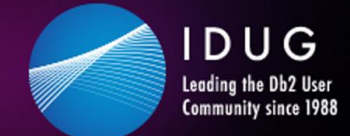

### Zowe examples - the USS Explorer

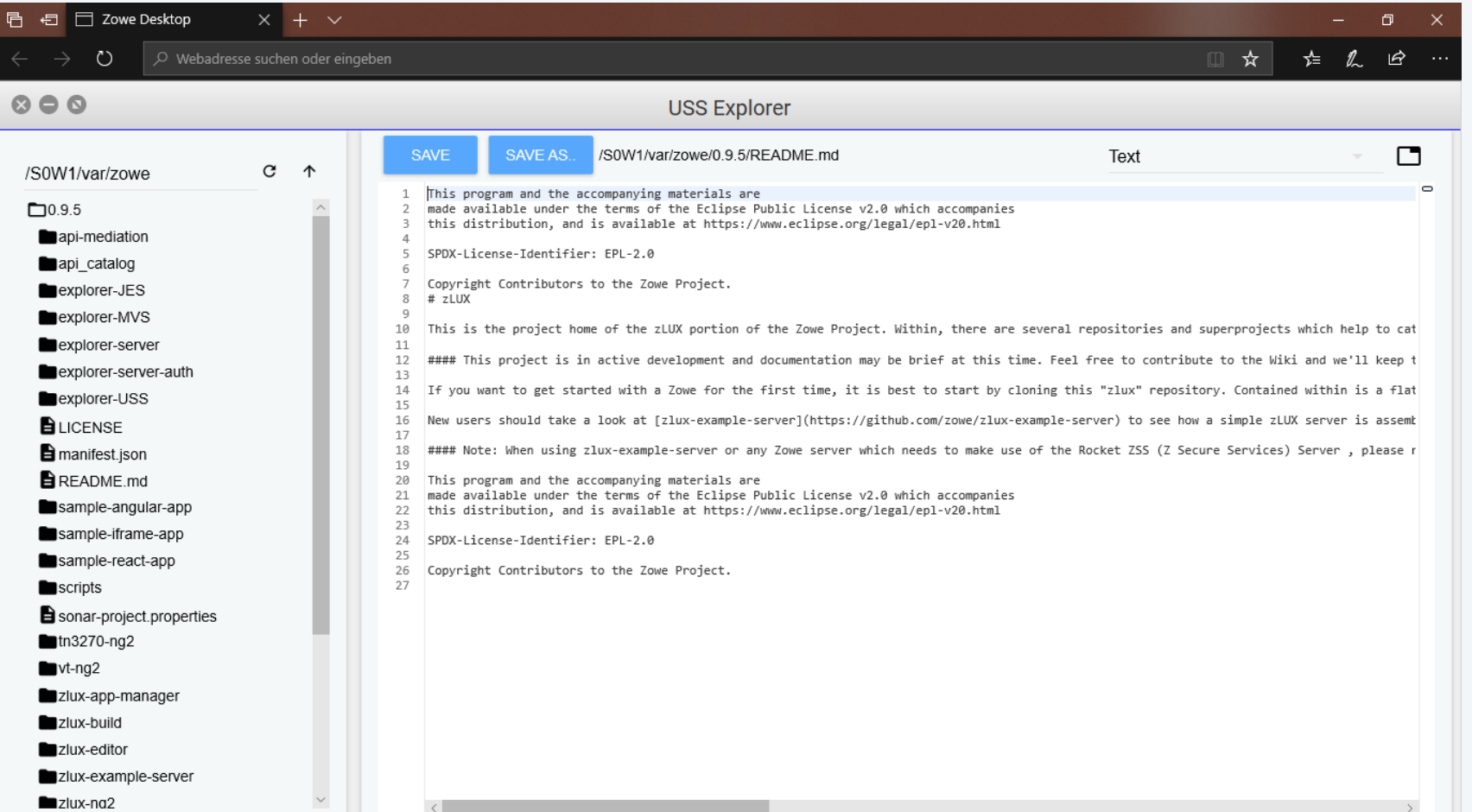

32

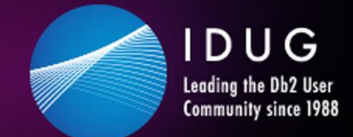

 $\blacktriangleright$ #IDUGDb2

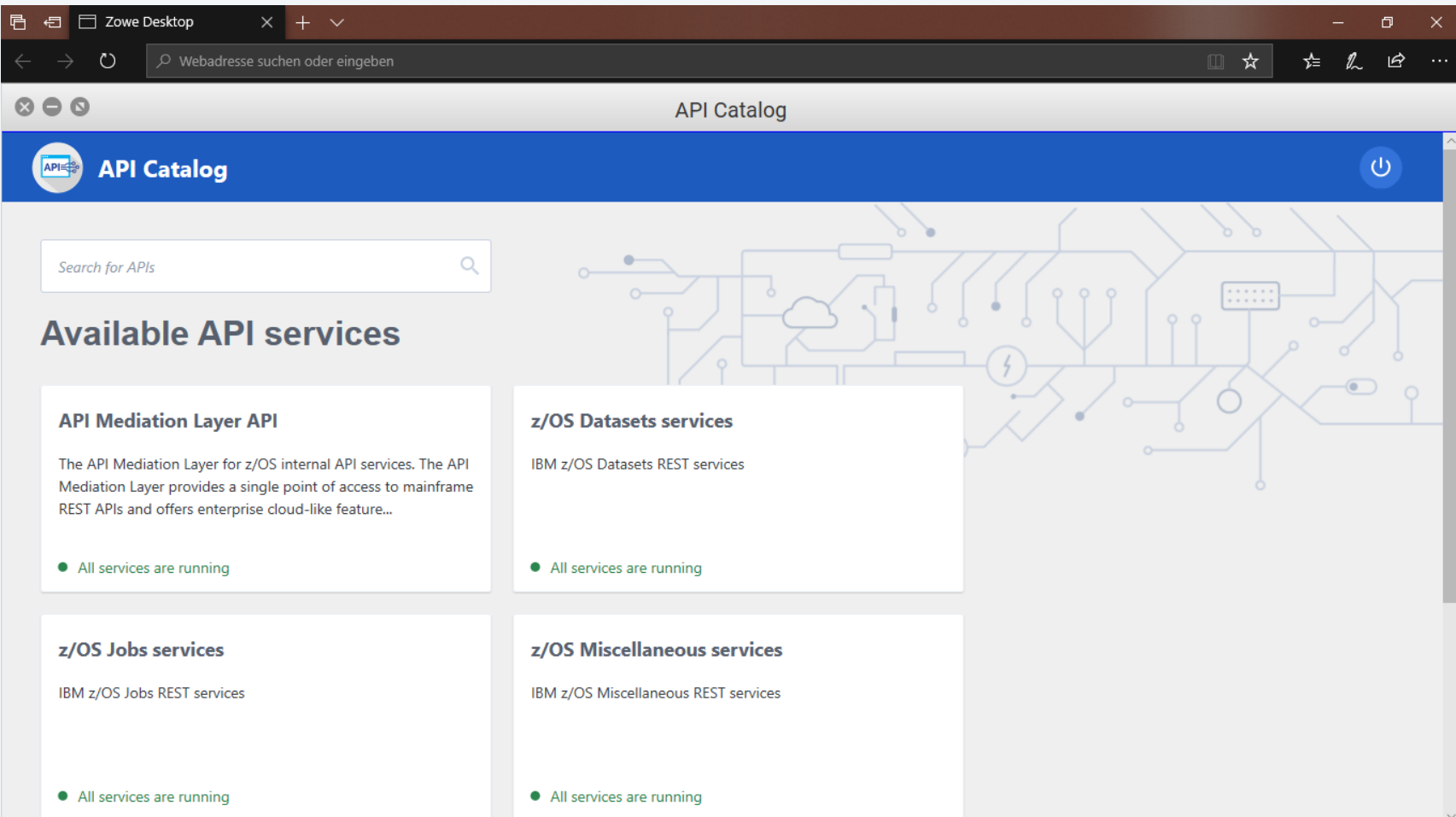

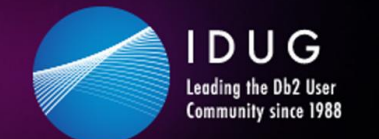

 $\blacktriangleright$ #IDUGDb2

### Zowe examples - the API Catalog

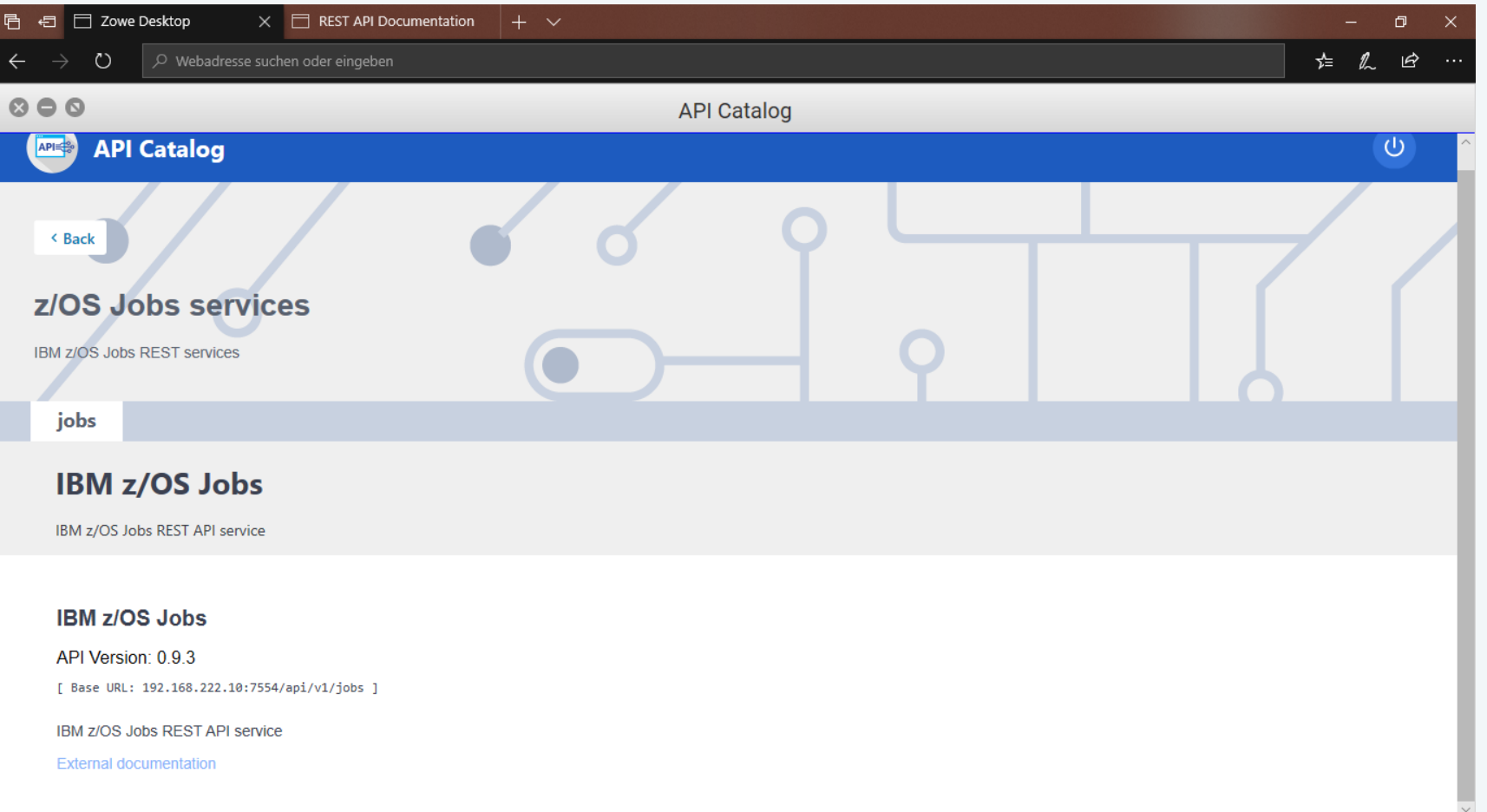

 $\rightarrow$ 

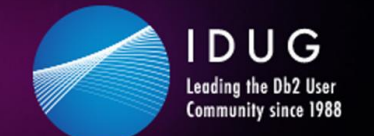

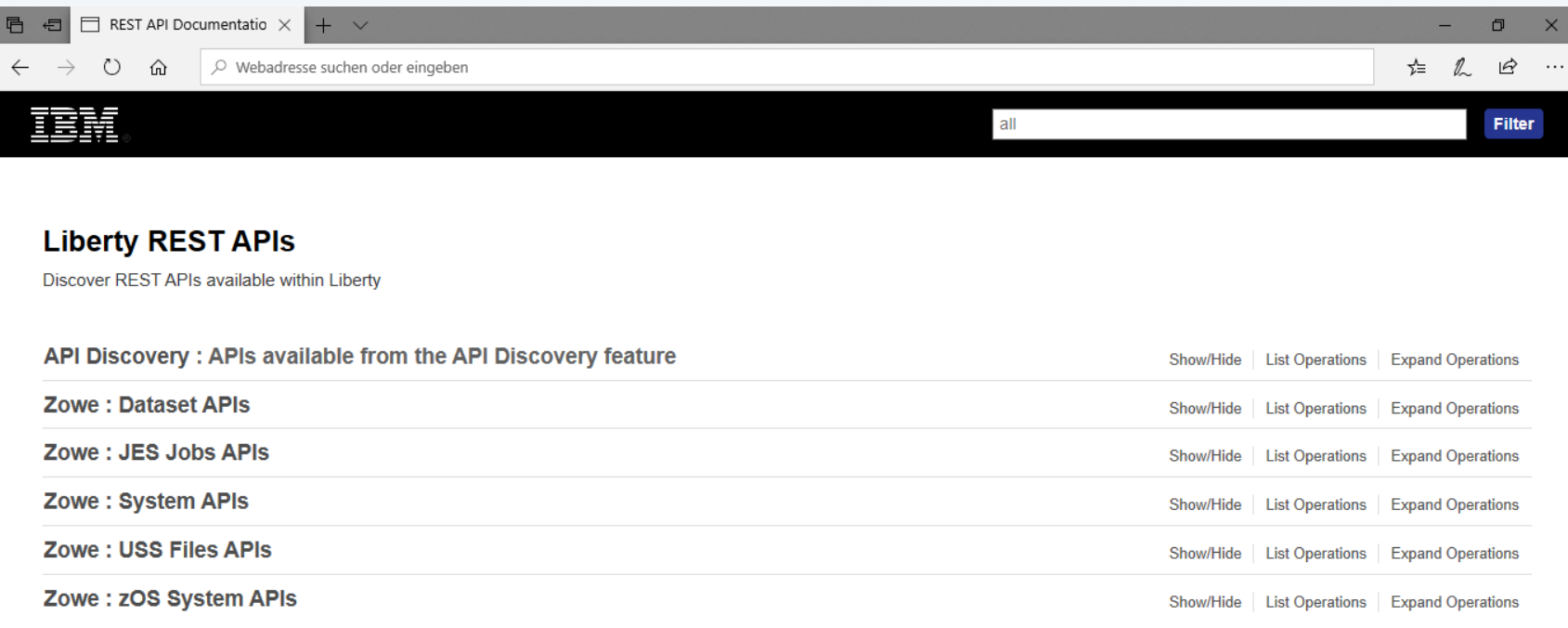

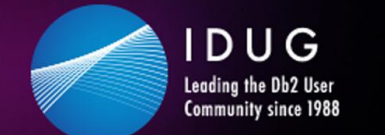

 $\blacktriangleright$ #IDUGDb2

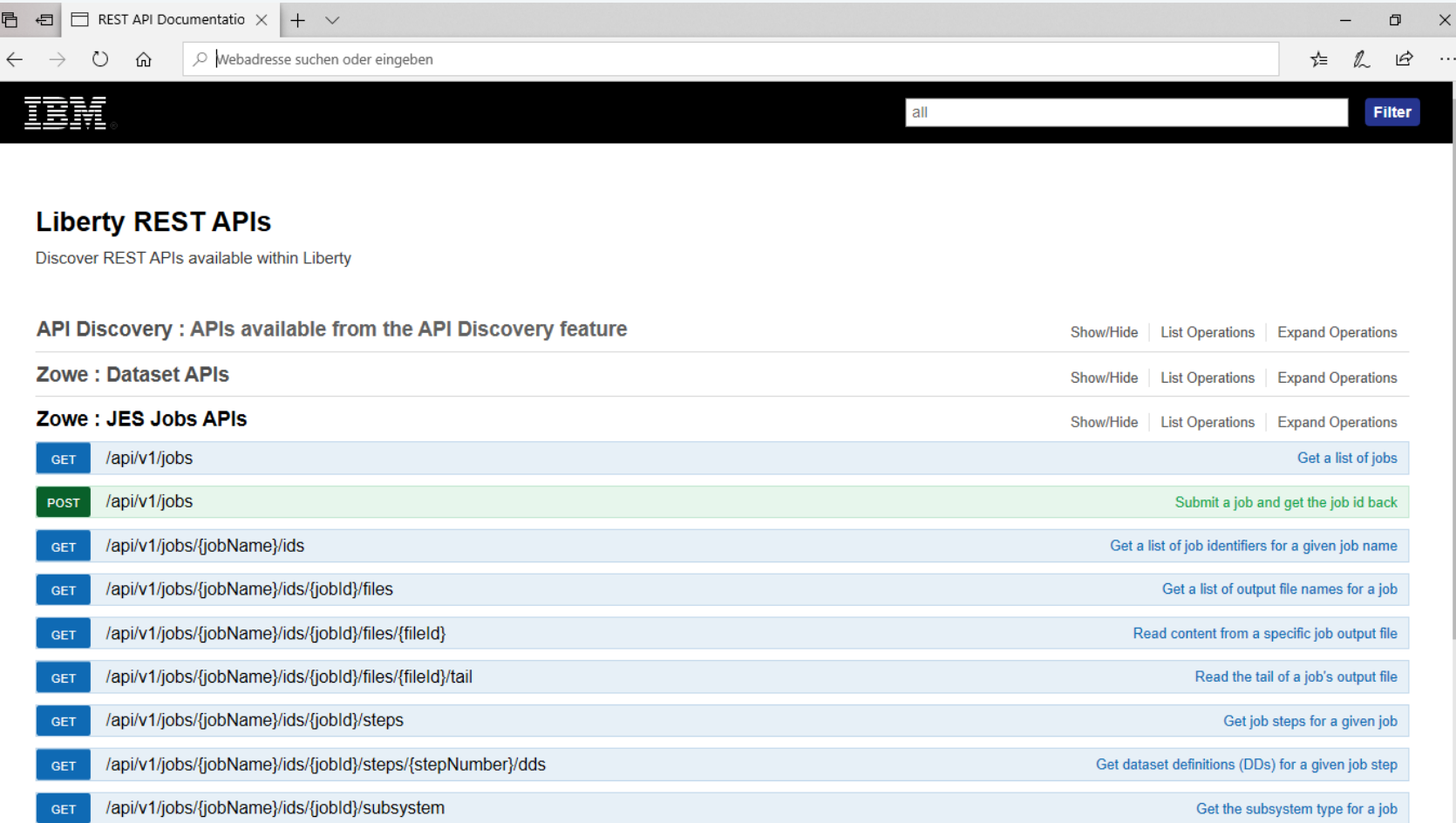

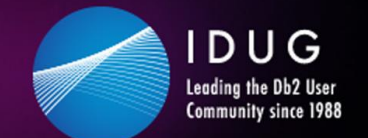

 $\overline{R}$ 

**IDUG Db2 Tech Conference** Charlotte, NC | June  $2 - 6$ , 2019

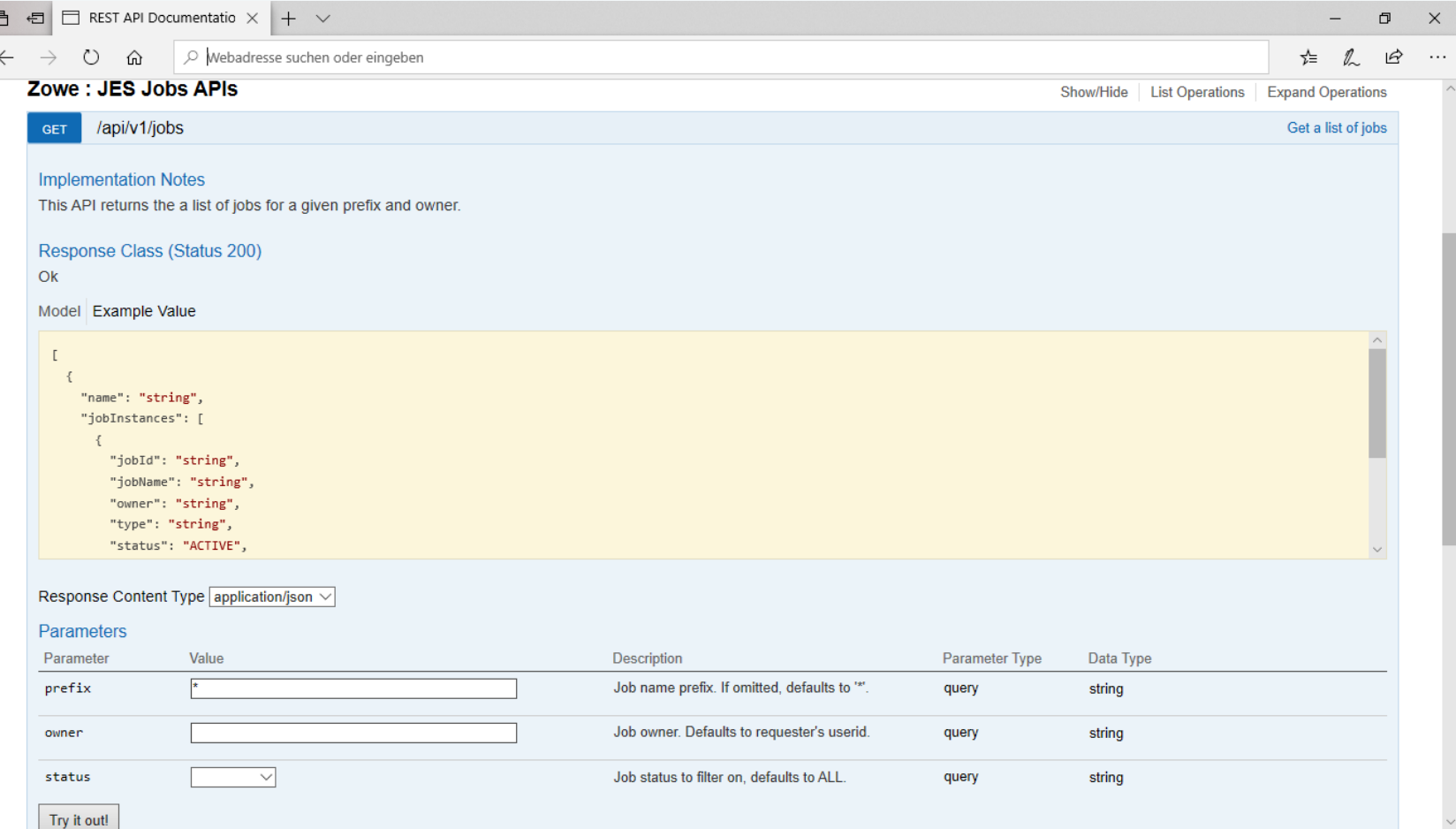

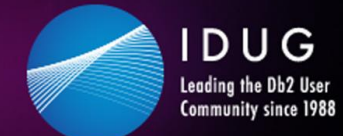

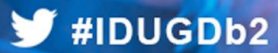

### Zowe examples - the API Catalog

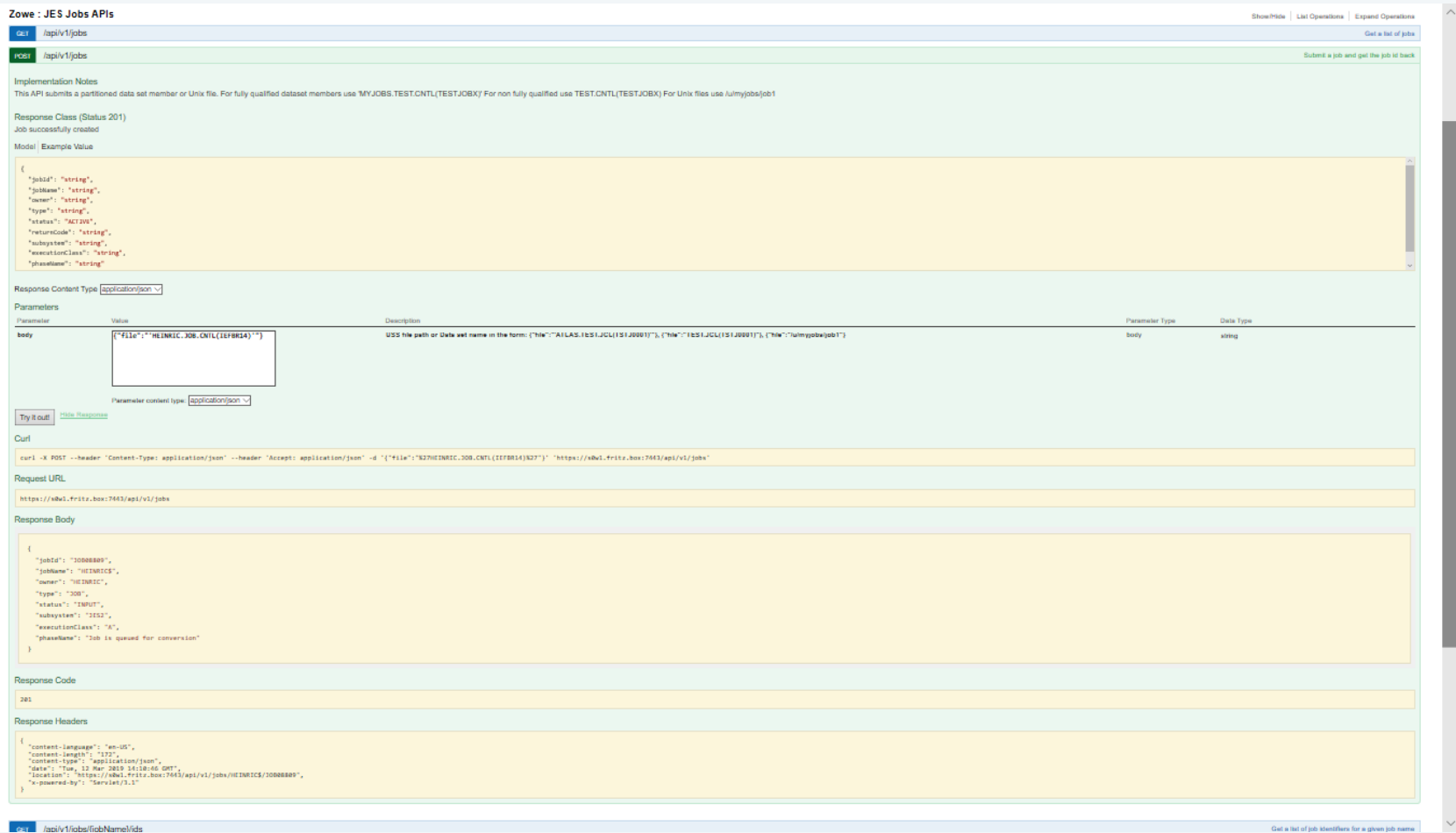

Get a list of job identifiers for a given job name

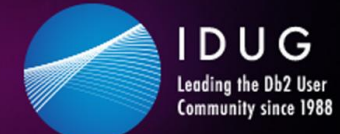

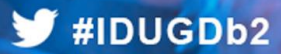

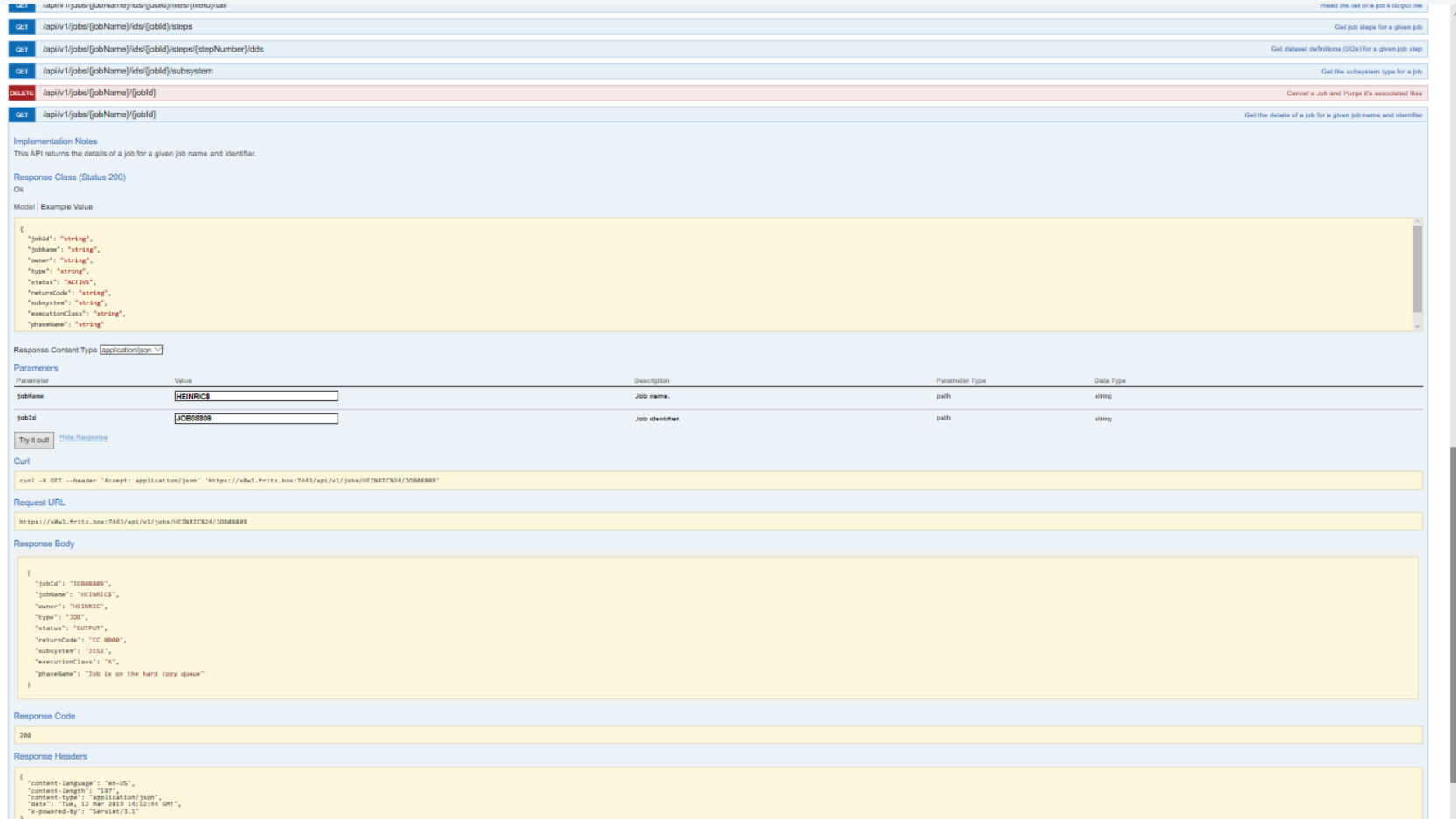

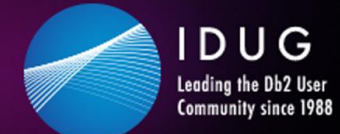

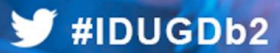

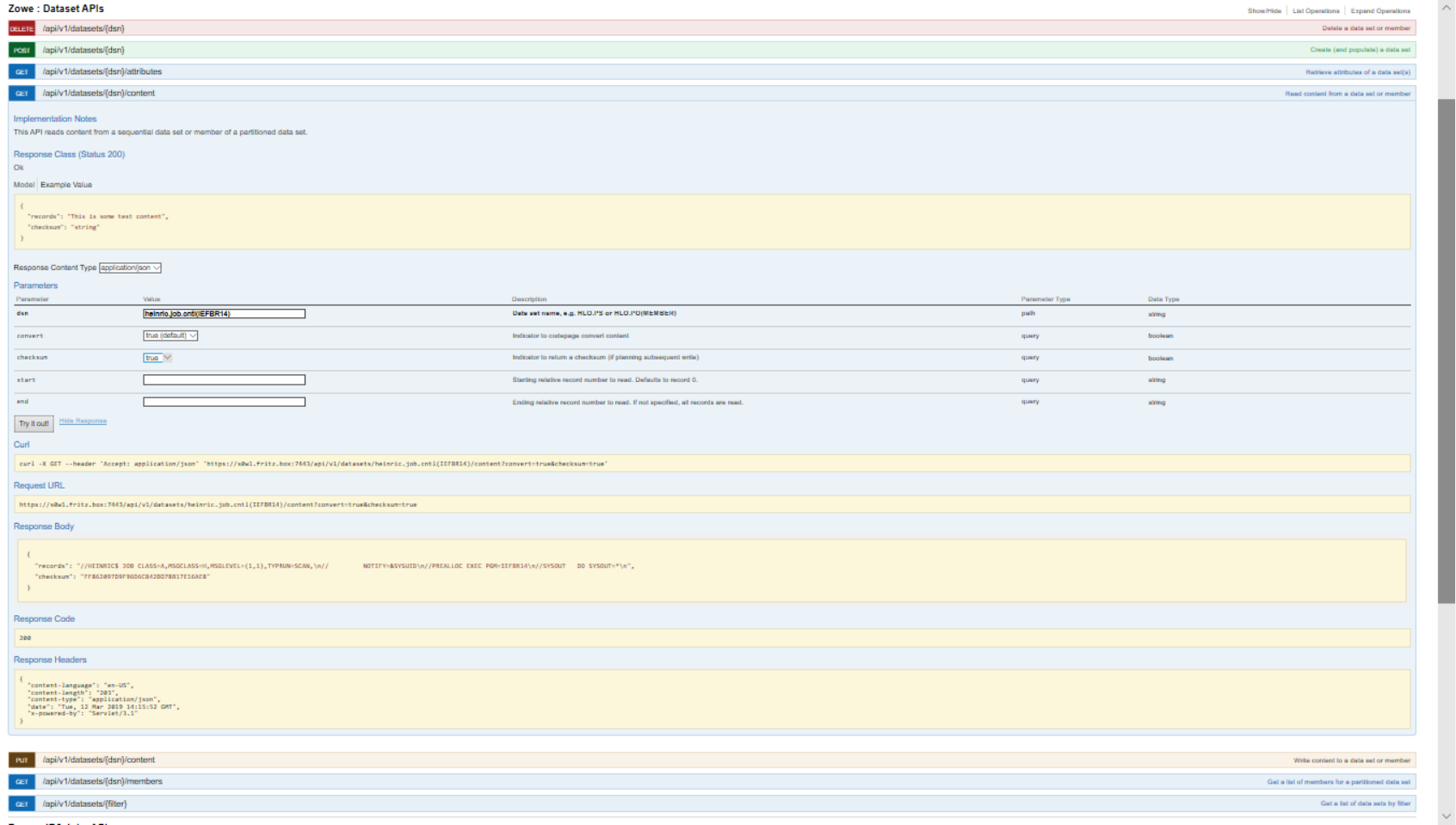

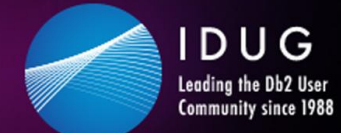

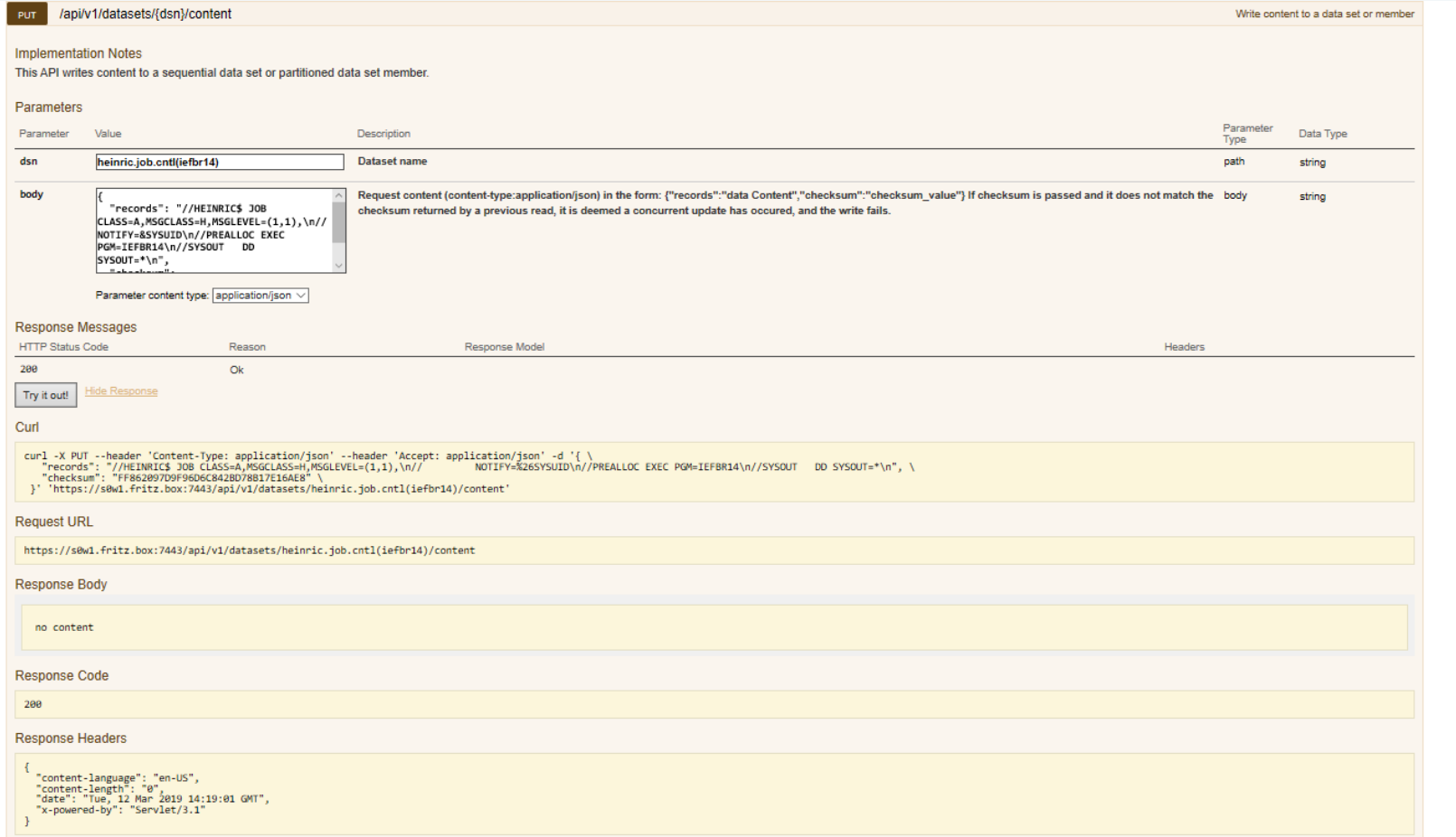

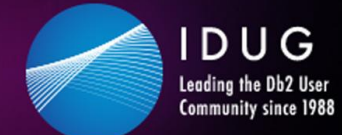

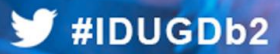

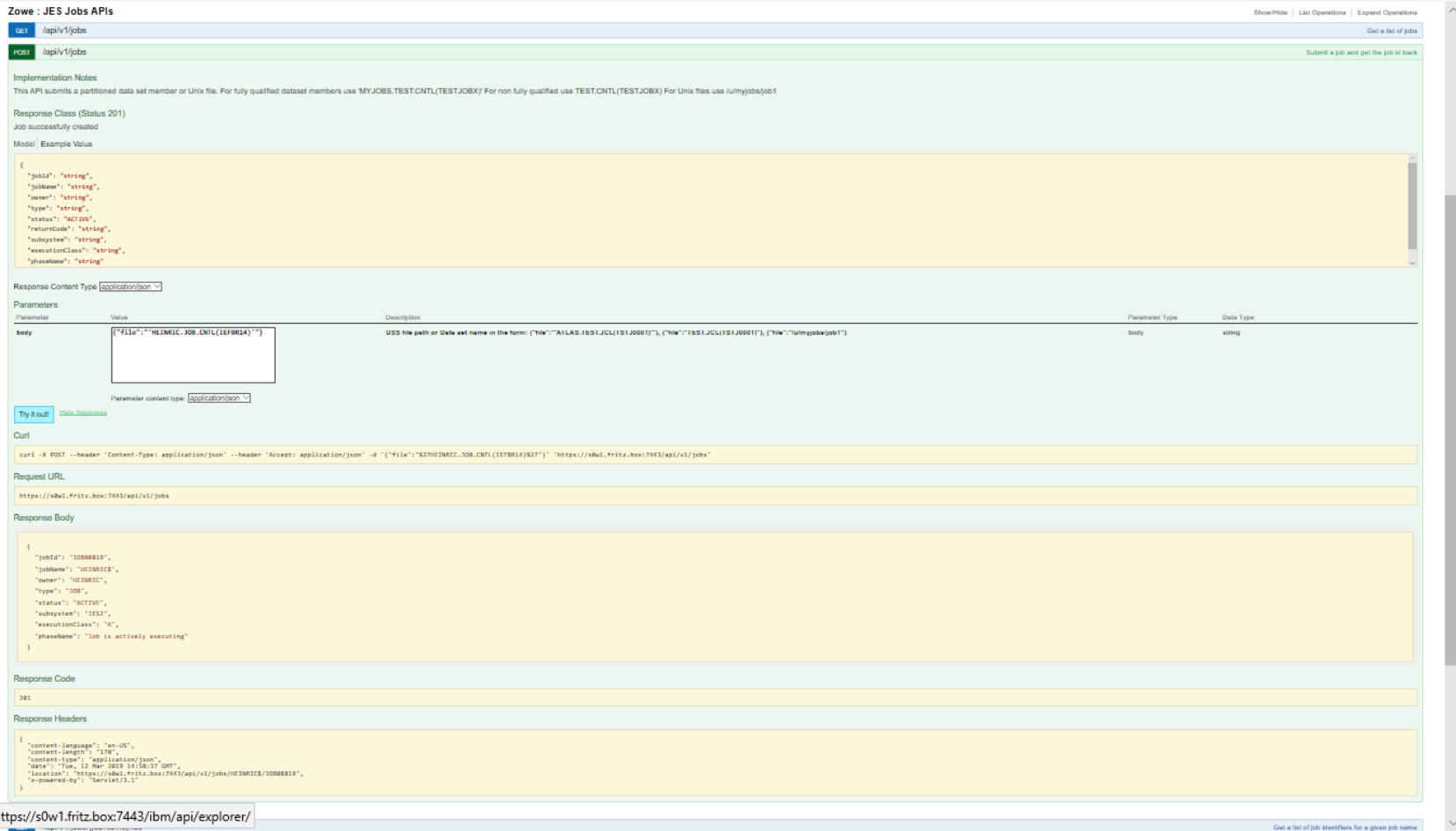

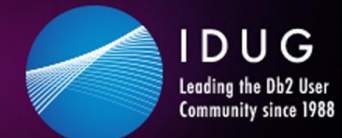

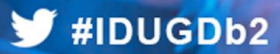

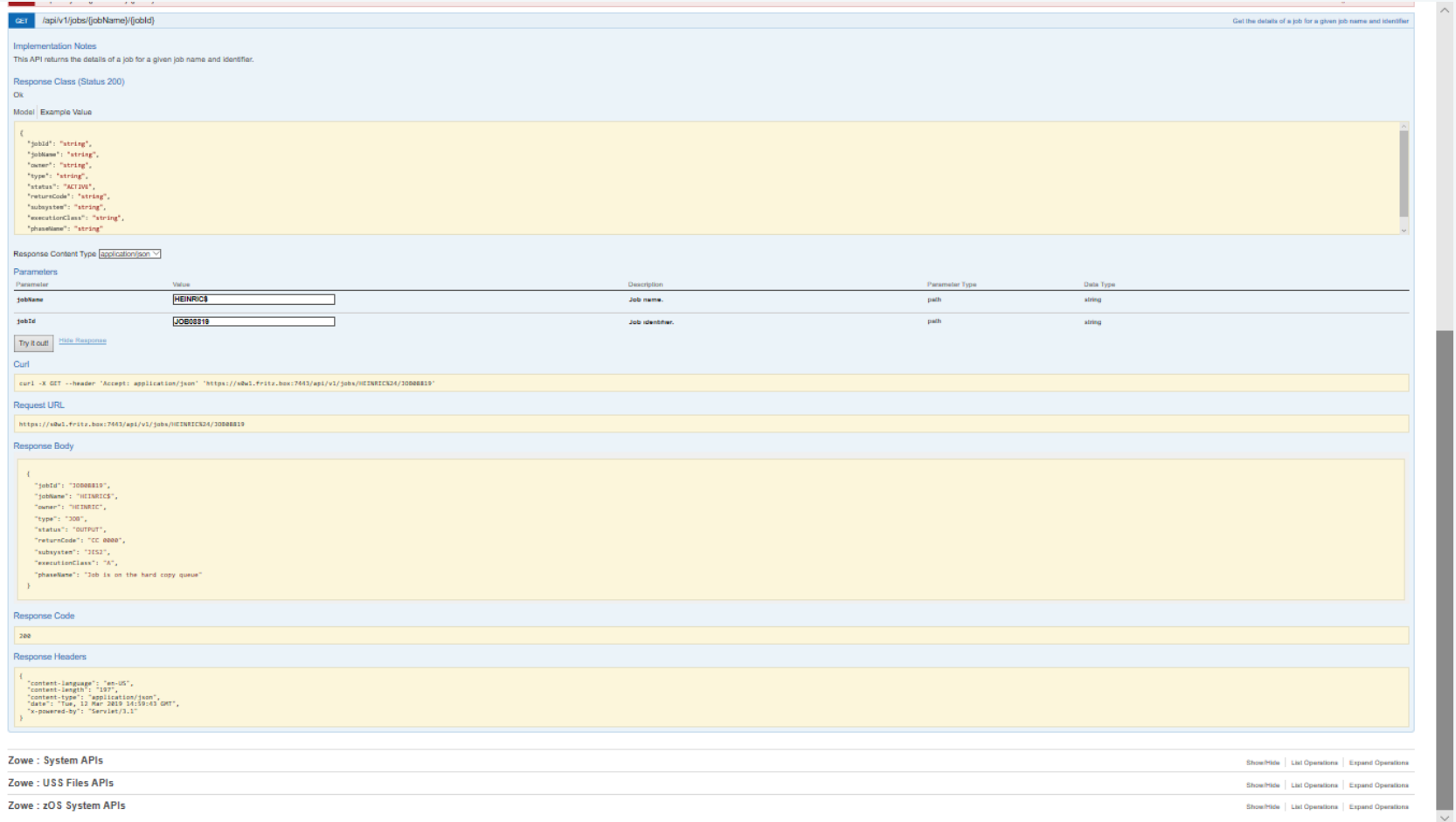

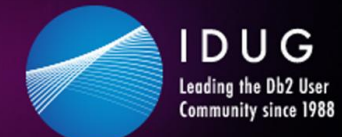

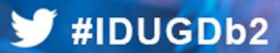

### Zowe examples - the API Catalog

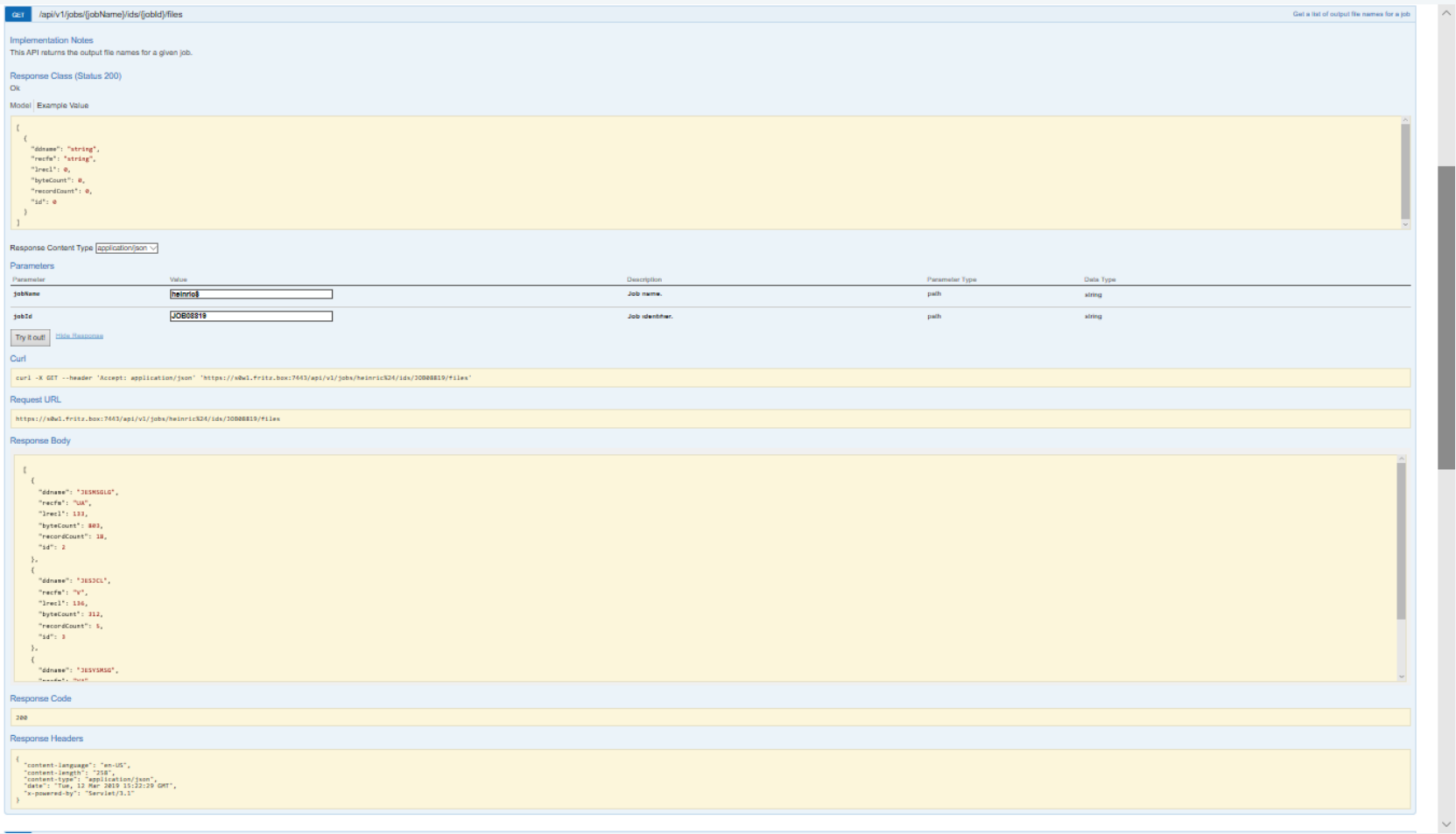

44

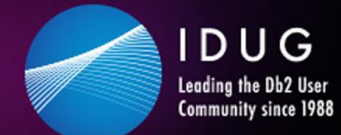

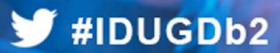

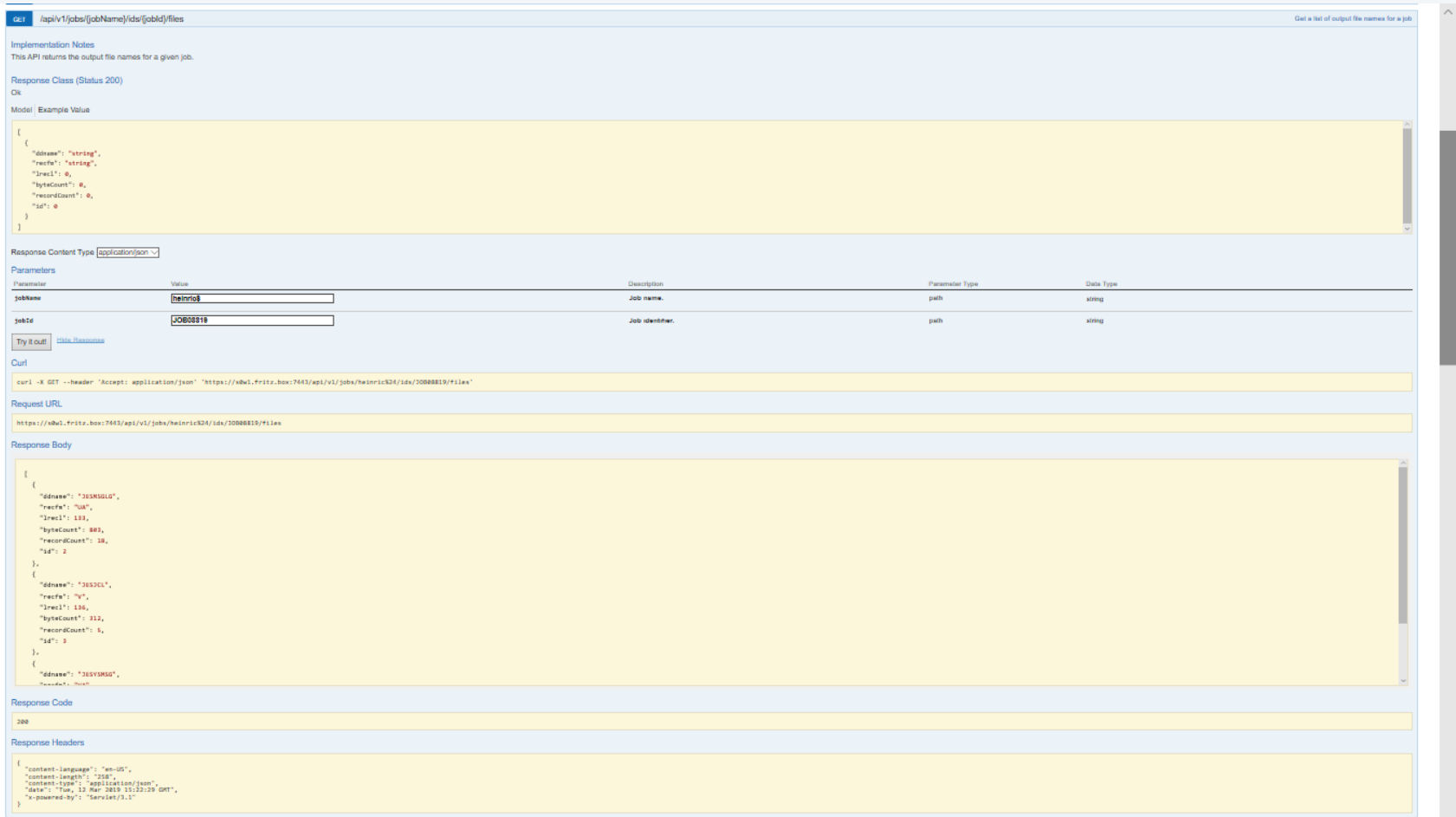

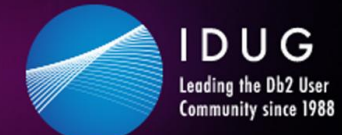

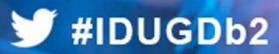

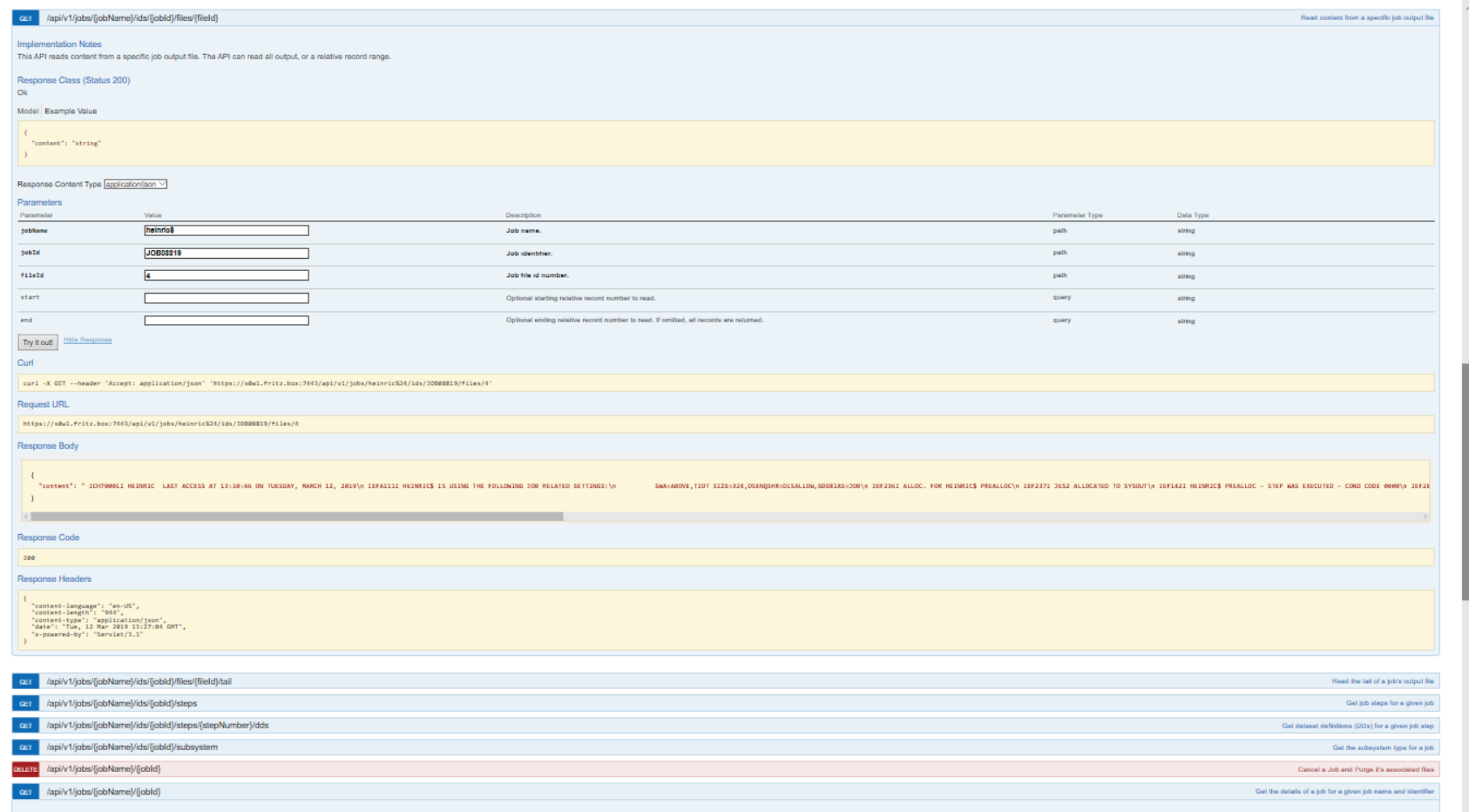

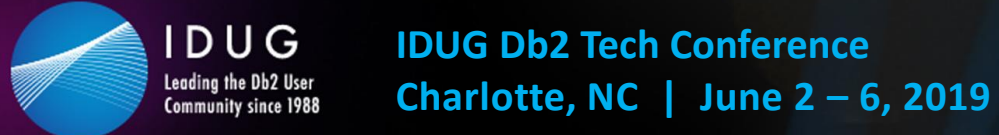

### **Zowe examples – User Tasks/workflows**

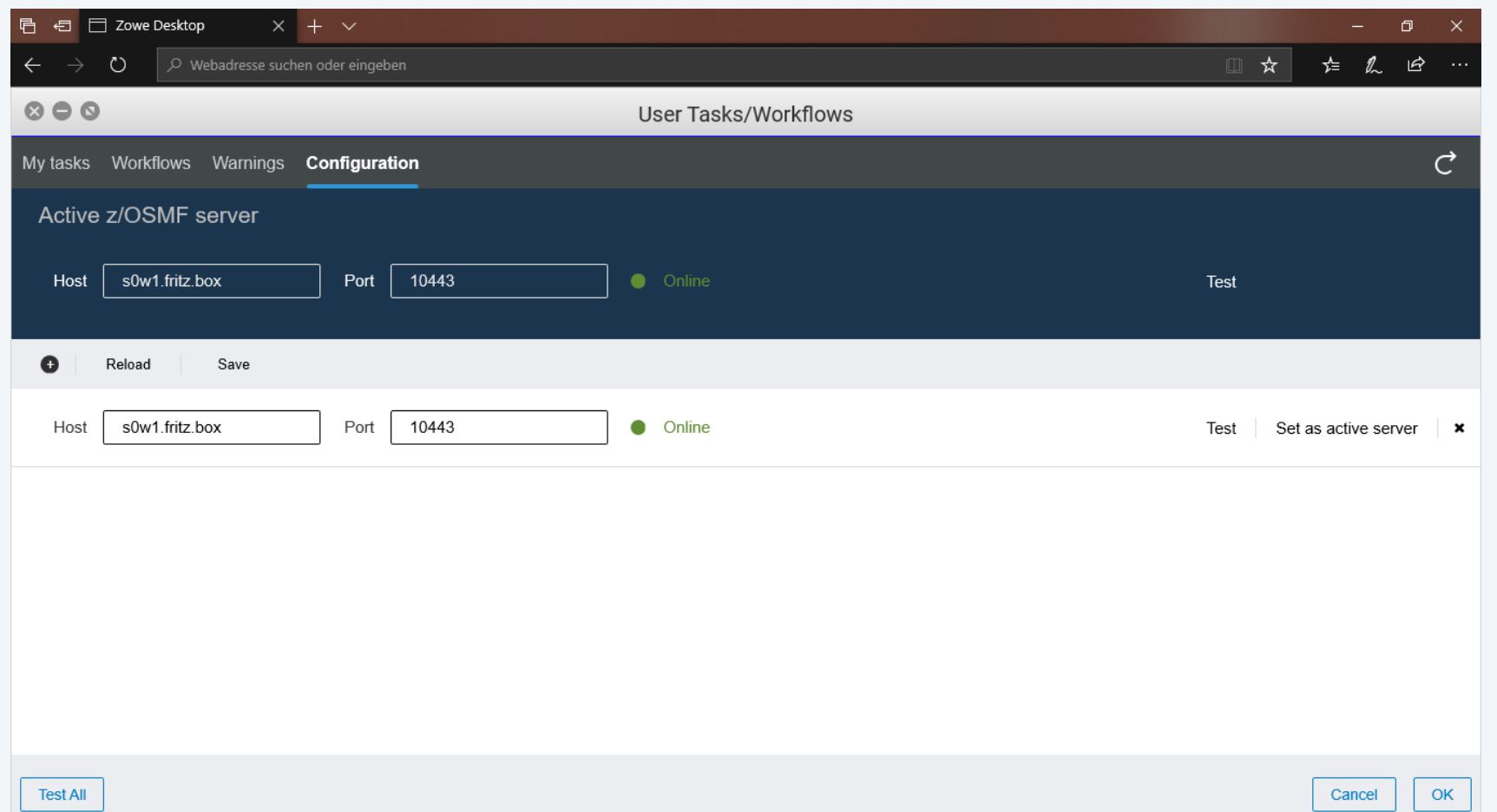

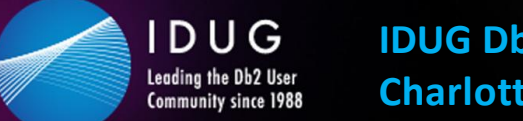

 $\blacktriangleright$ #IDUGDb2

### **Zowe examples – User Tasks/workflows**

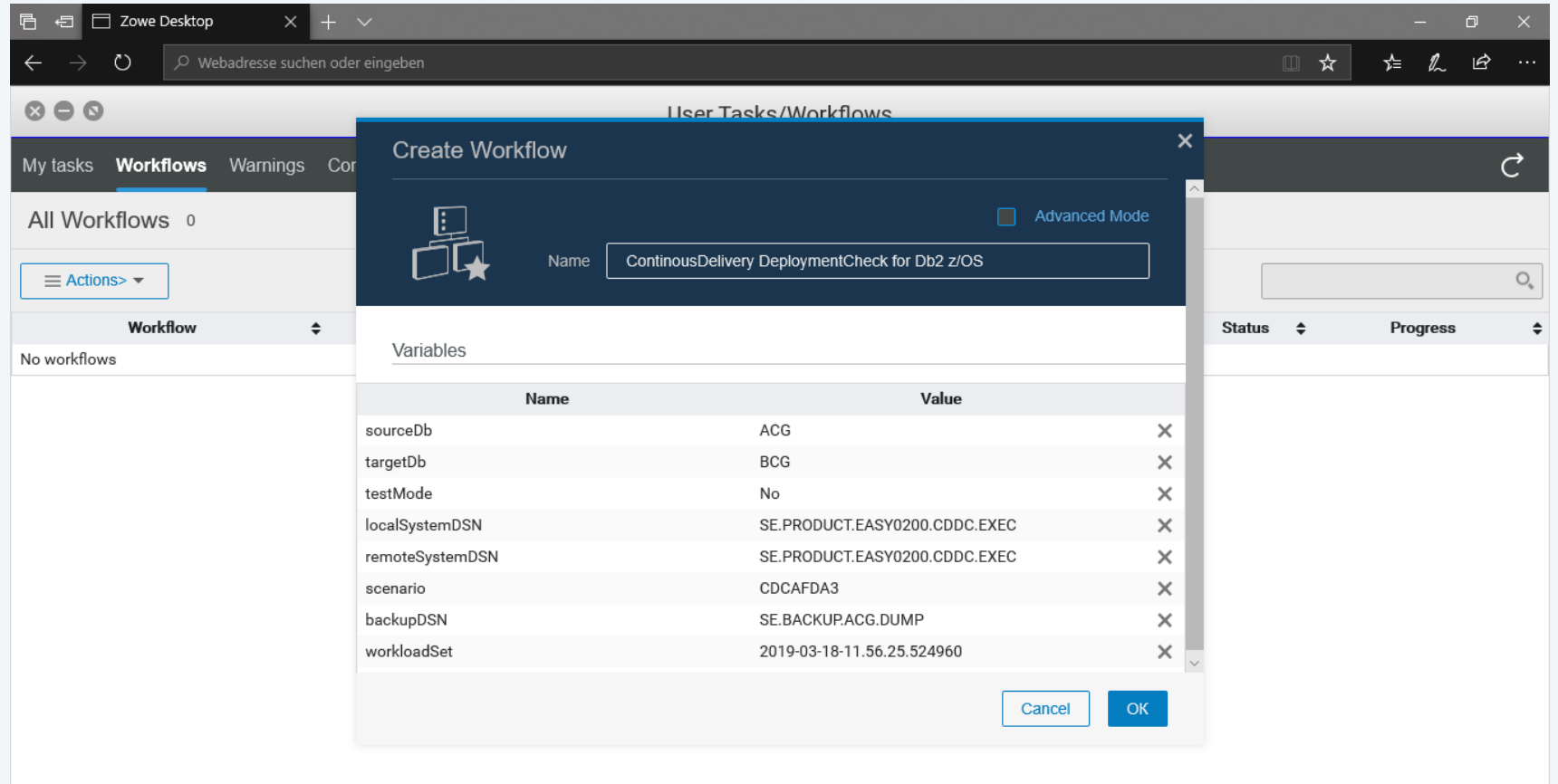

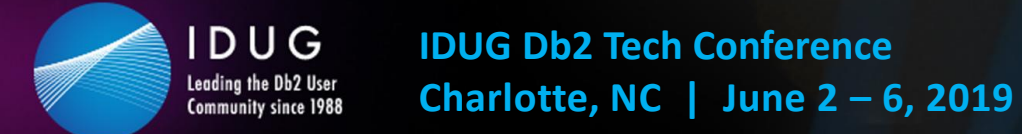

#### $\blacktriangleright$ #IDUGDb2

### Zowe examples - the Editor

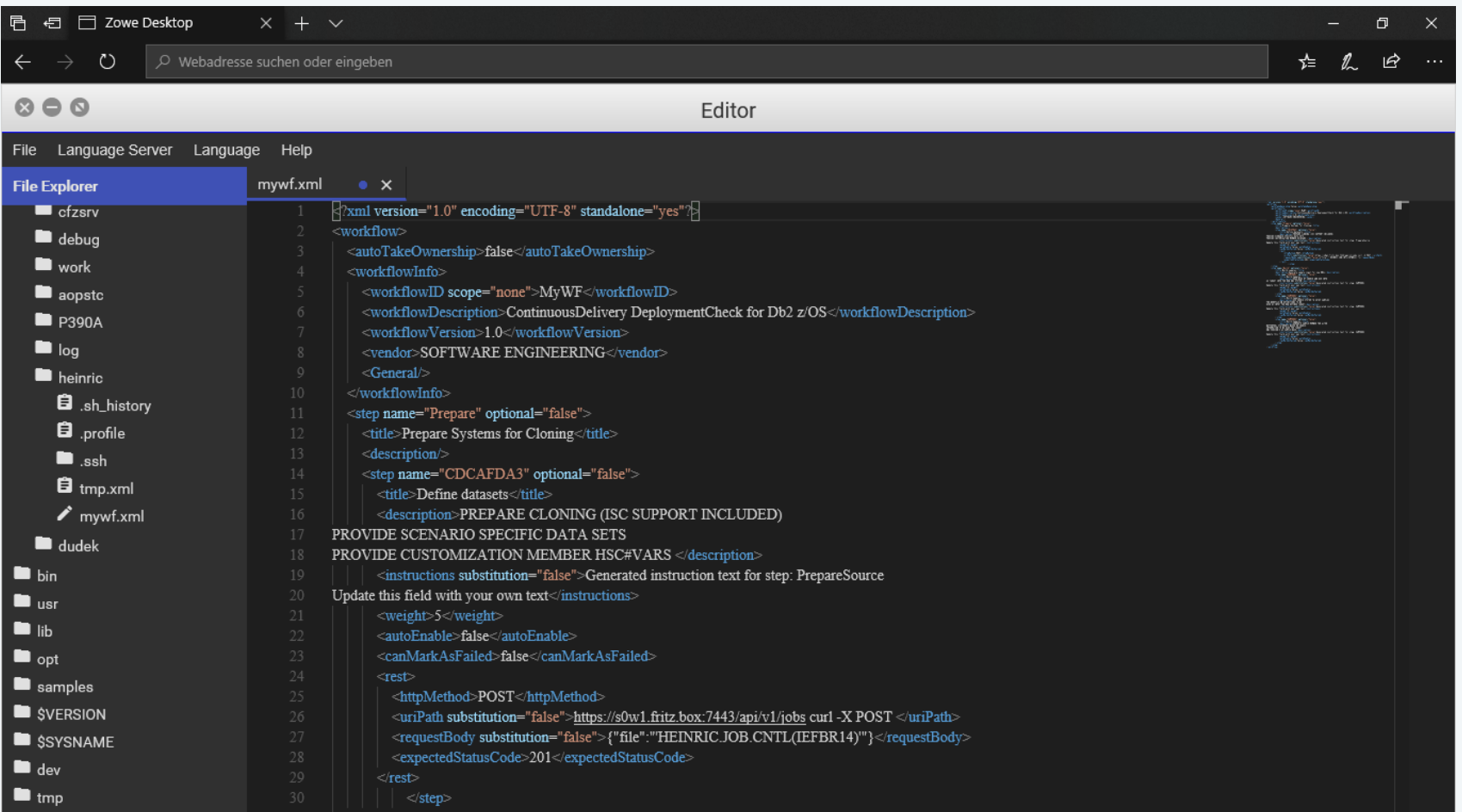

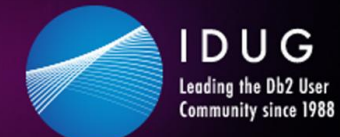

#### **▼ #IDUGDb2**

### **Hands-on usage based on a cloning example**

#### **Goal: Run a batch job based Db2 system cloning process out of Zowe**

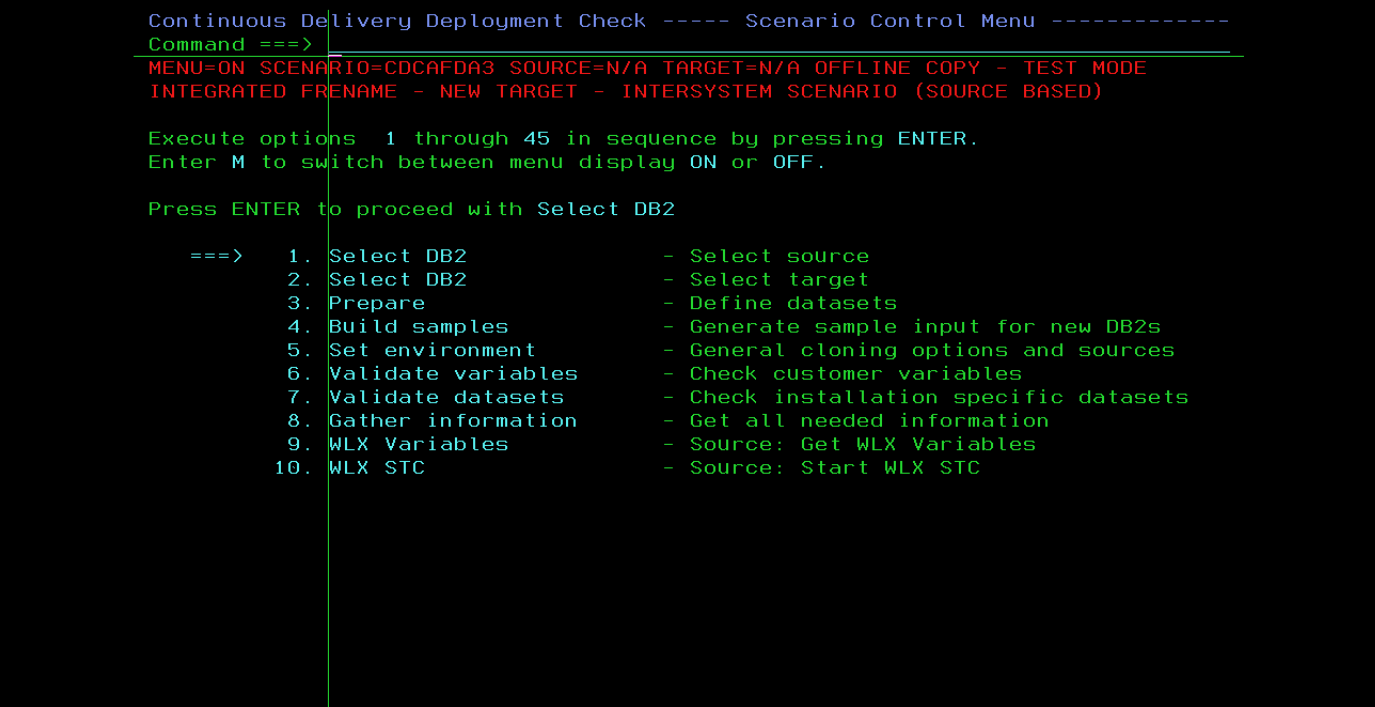

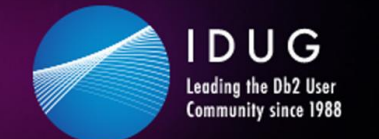

 $\blacktriangleright$ #IDUGDb2

### **Hands-on usage based on a cloning example**

#### **Goal: Run a batch job based Db2 system cloning process out of Zowe**

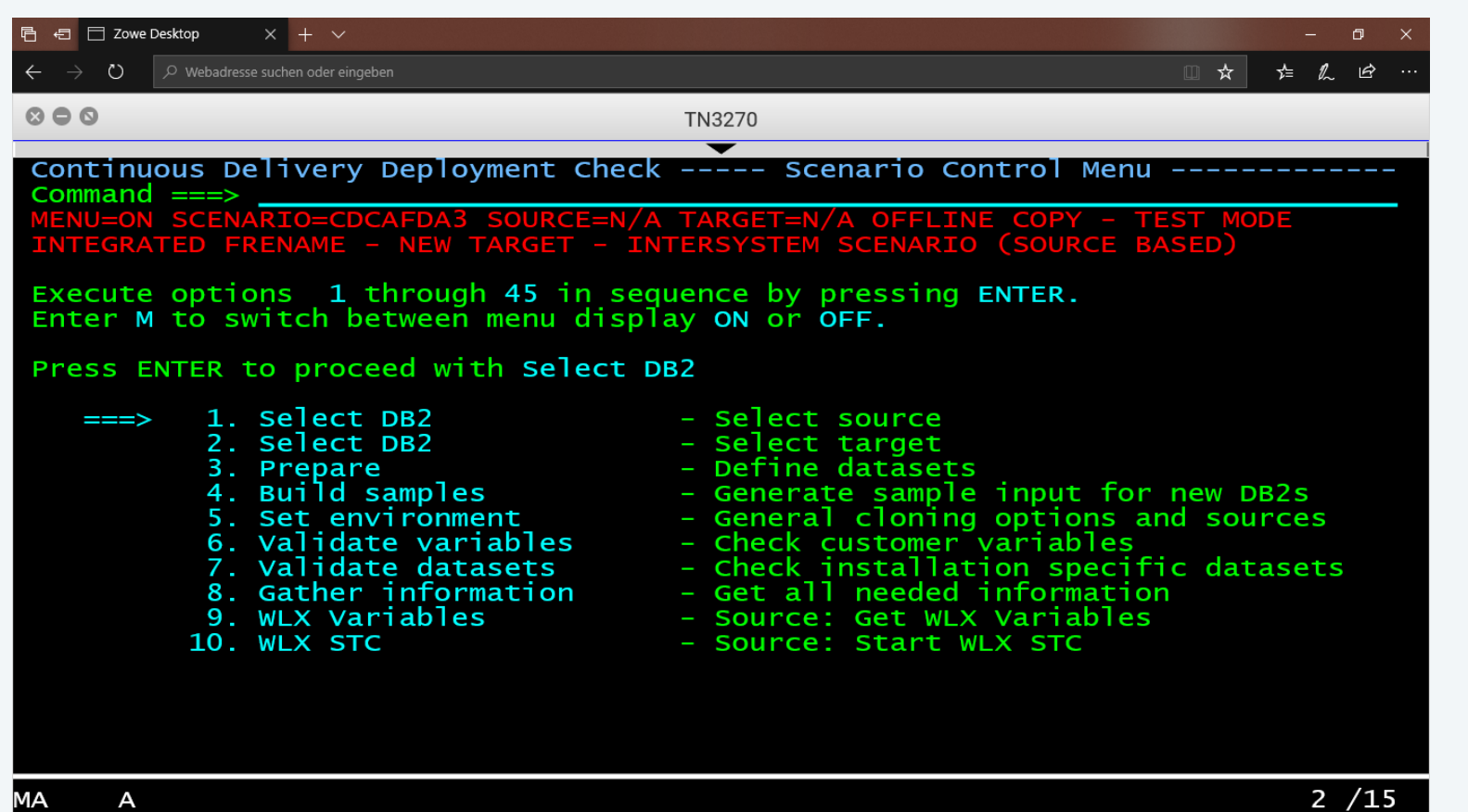

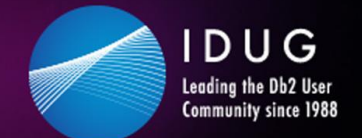

 $\blacktriangleright$ #IDUGDb2

### **Hands-on usage based on a cloning example**

#### **The flow of batch jobs is driven by a XML scenario:**

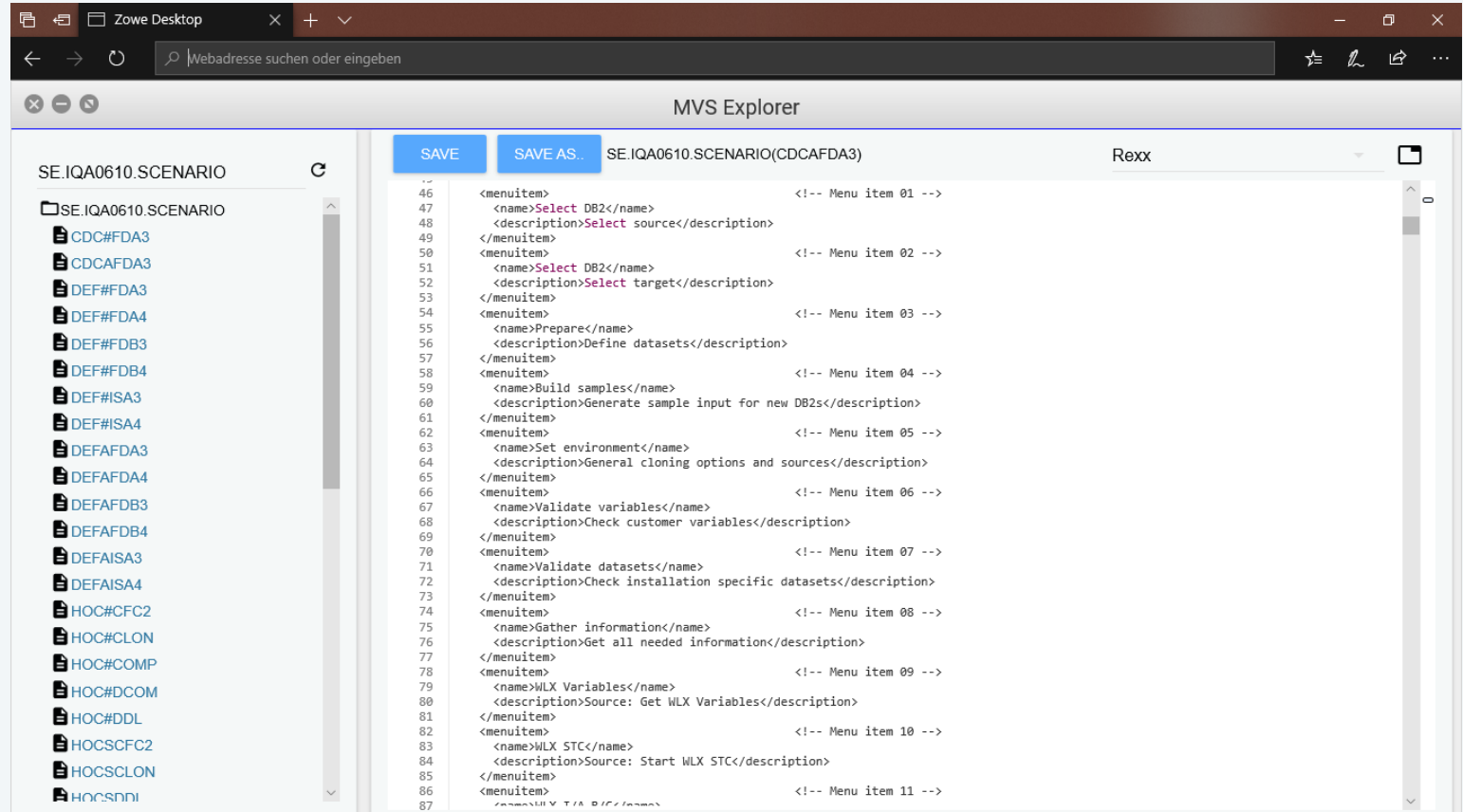

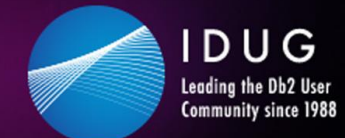

 $\blacktriangleright$ #IDUGDb2

### **Hands-on usage based on a cloning example**

#### **The flow of batch jobs is migrated to a workflow:**

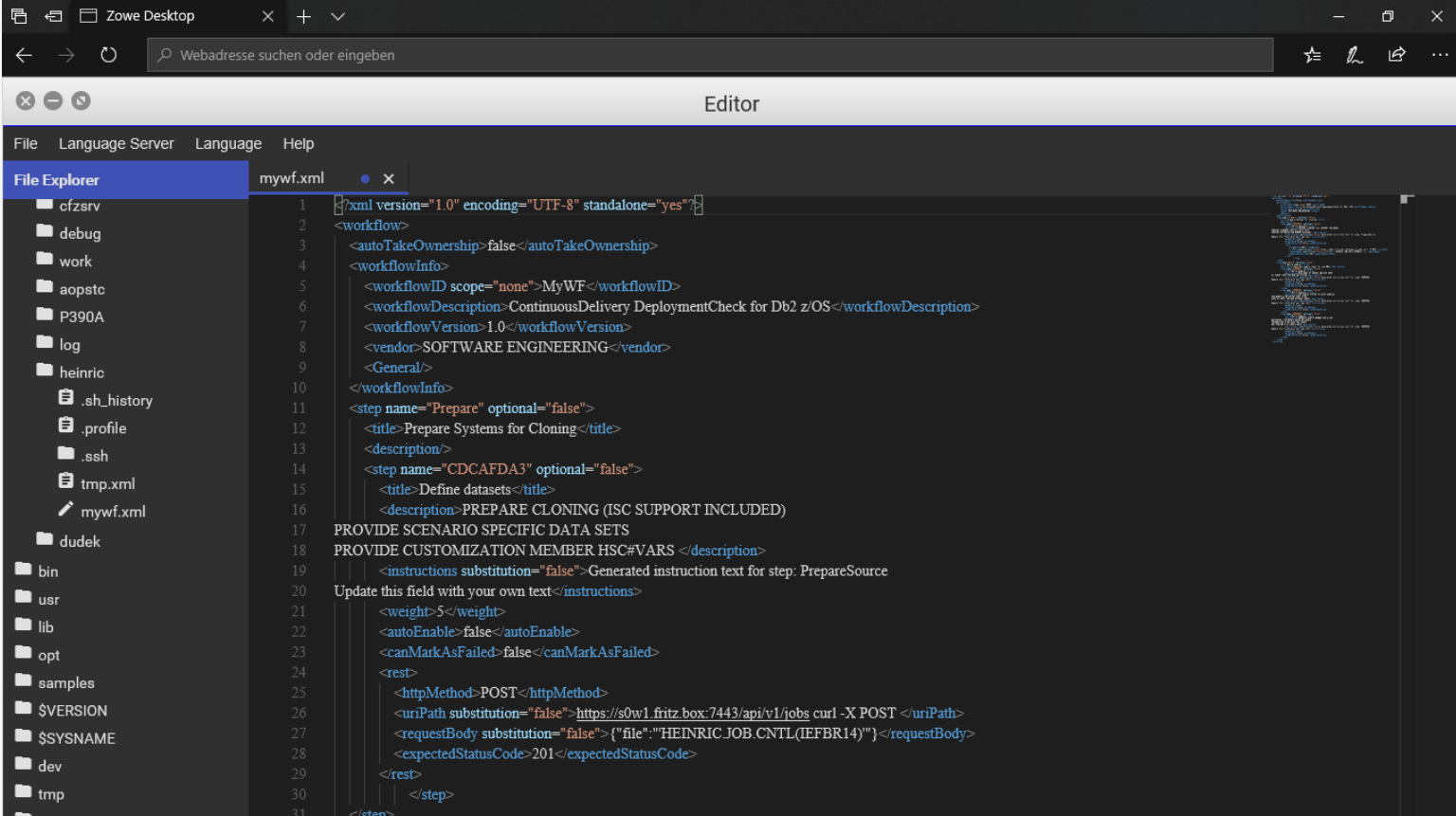

 $HIDUGDb2$ 

### **Hands-on usage based on a cloning example**

**Static & Dynamic SQL Access Path Pre- and/ or Post-Check**STMT No. Section Number | DSC STMT ID Impact 2547 13 2547 DEGRADED 796  $\overline{2}$ **DEGRADED** 796 804  $\overline{\mathbf{3}}$ 804 **DEGRADED** 812  $\overline{A}$ 812 DEGRADED 820 -5 820 **DEGRADED** 671  $\overline{2}$ 671 **DEGRADED** 679  $\overline{3}$ 679 DEGRADED 687  $\boldsymbol{\varLambda}$ 687 **DEGRADED** 695  $\overline{5}$ DEGRADED 695  $\overline{3}$  $\overline{3}$ 3 DEGRADED  $\overline{4}$  $\overline{A}$ 4 DEGRADED -5 -5 5 DEGRADED 6  $6\phantom{1}6$ 6 DEGRADED 968  $\overline{7}$ 968 **IMPROVED** 1167 -9 1167 **IMPROVED** 235  $\overline{1}$ 235 **IMPROVED** 1194  $\overline{2}$ 1194 **IMPROVED** 2409  $\overline{7}$ **IMPROVED** 2409 1194  $\overline{2}$ 1194 **IMPROVED** 

 $\epsilon$ 

**Access Path Check –**

**DUG** 

Leading the Db2 User Community since 1988

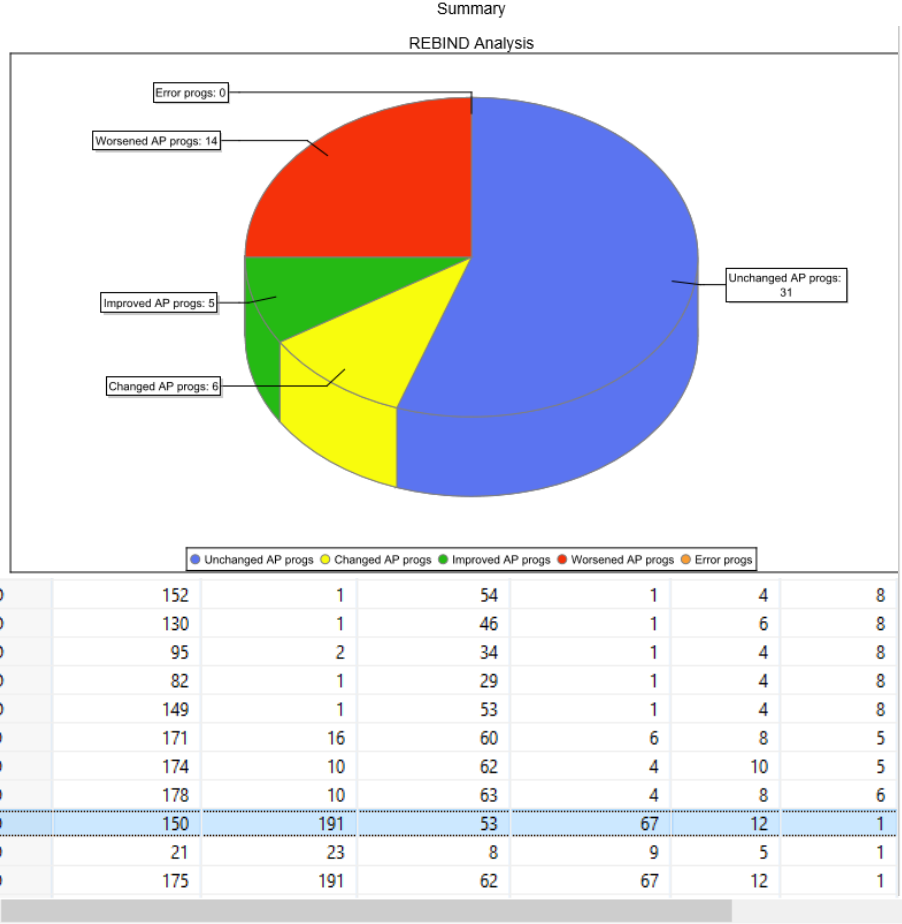

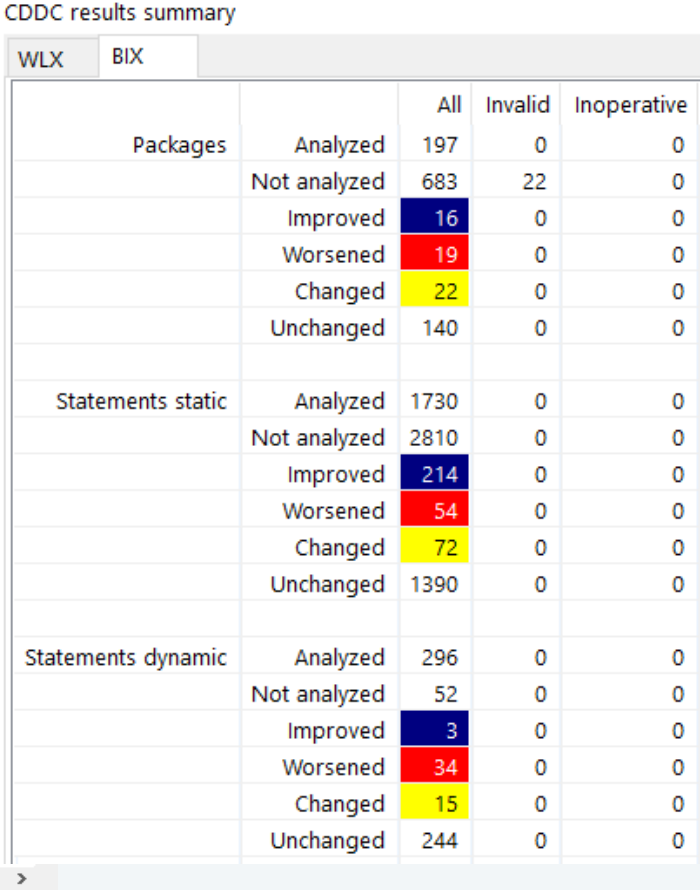

D.

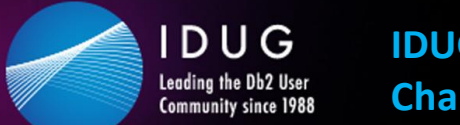

21286897

3750693

**IDUG Db2 Tech Conference Charlotte, NC | June 2 – 6, 2019**

**▼ #IDUGDb2** 

### **Hands-on usage based on a cloning example**

#### **Drill down to look into details, when anomalies are detected**

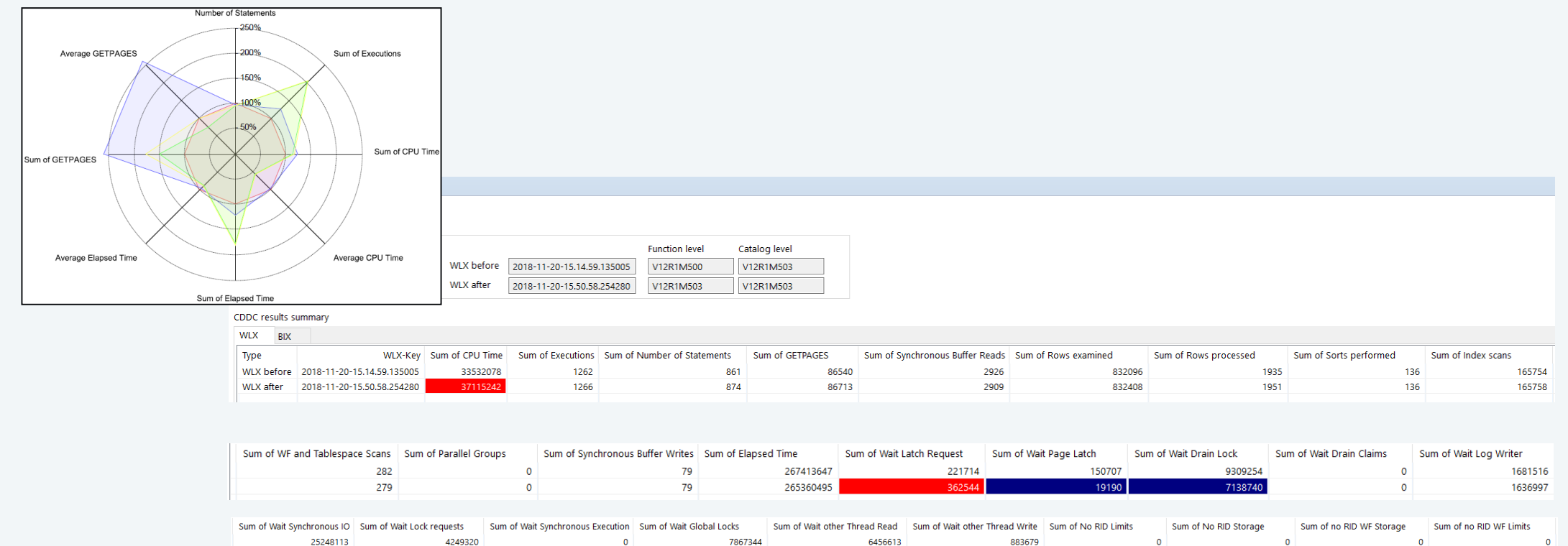

589233

6395228

586230

 $\Omega$ 

 $\Omega$ 

ം

 $\sqrt{2}$ 

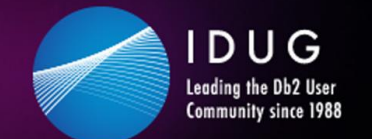

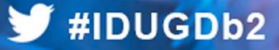

### **Hands-on usage based on a cloning example**

**Due to the nature of Zowe anything can be combined with everything, e.g.**

- Console, Shell, Db2 COMMANDs
- JOBs
- REXXs
- Instructions
- …

#### **and any information can be accessed:**

- Any type of MVS/USS dat sets
- Job output
- …

 $\rightarrow$  This makes the Zowe desktop your single point of control

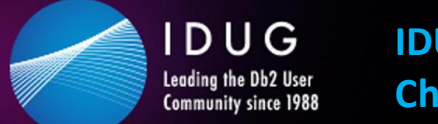

**▼ #IDUGDb2** 

### **Hands-on usage based on a cloning example**

#### **Instant Cloning - Clone based code level checks**

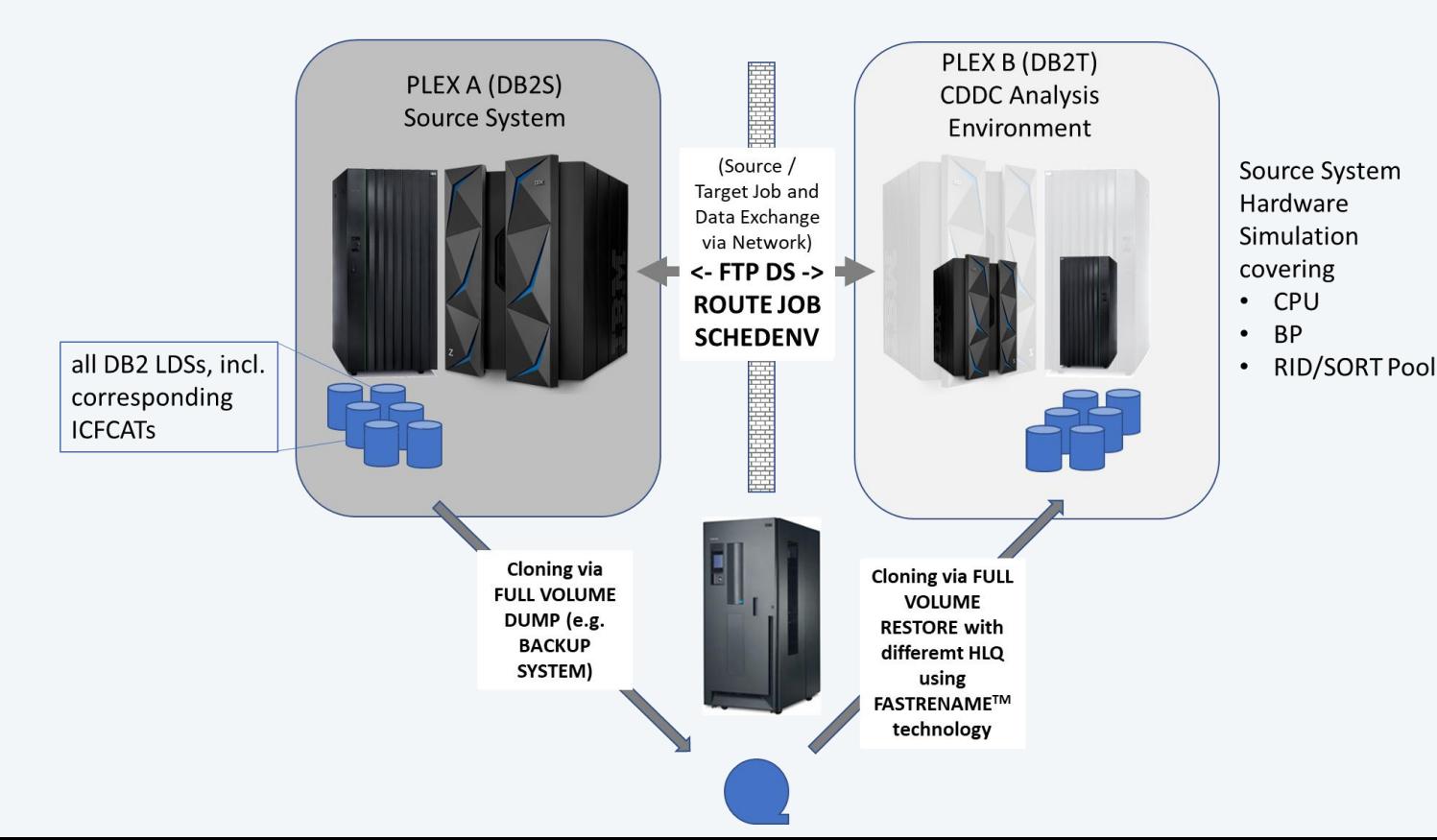

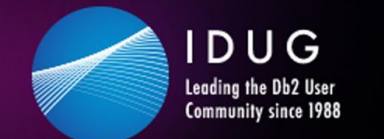

**V**#IDUGDb2

### **Hands-on usage based on a cloning example**

#### **Zowe is perfect for ContinuousDelivery DeploymentCheck for Db2 z/OS**

- We automatically clone a source Db2 into a target Db2
- We can apply changes into the target Db2
- We can replay workload, captured from source
- We can do before and after comparisons within our clone
- We can spot differences due to
	- BIF/ICI
	- Application changes
	- Access path changes
- And we can display the results nicely in a HTML5 GUI

 $\rightarrow$  The entire process can be fully automated, but customized as needed

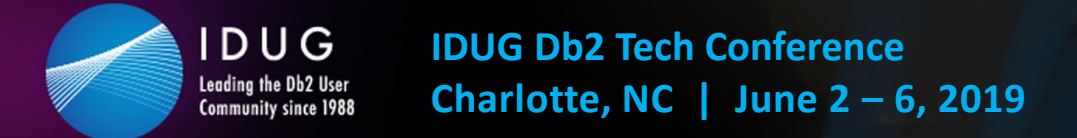

### **Summary of experience**

**Starting with Zowe can be challenging, depending on your accessible resources/knowledge**

- MVS
- Unix
- Security
	- Authorization
	- Certificates
- Tomcat
- ZOSMF
- …

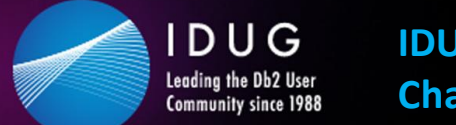

# **Summary of experience**

### **It's worth it!!!**

• We started with quite early  $( $1.0$ ) versions, but 1.2.0 was released on the 3<sup>rd</sup> of May$ 

 $\rightarrow$  It starts to become solid and certainly ready to look at it

- Use any of your z/OS capabilities as a cloud service
- Make your z/OS system accessible for non ISPFers
- Modernize z/OS applications
- Attract the youngsters to exploit the strength of the z platform

SEGUS is committed to exploit Zowe with our existing and upcoming tools and to contribute to the new ecosystem.

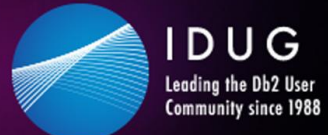

 $\overline{\mathbf{C}}$ 

**IDUG Db2 Tech Conference Charlotte, NC | June 2 – 6, 2019**

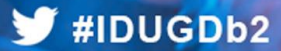

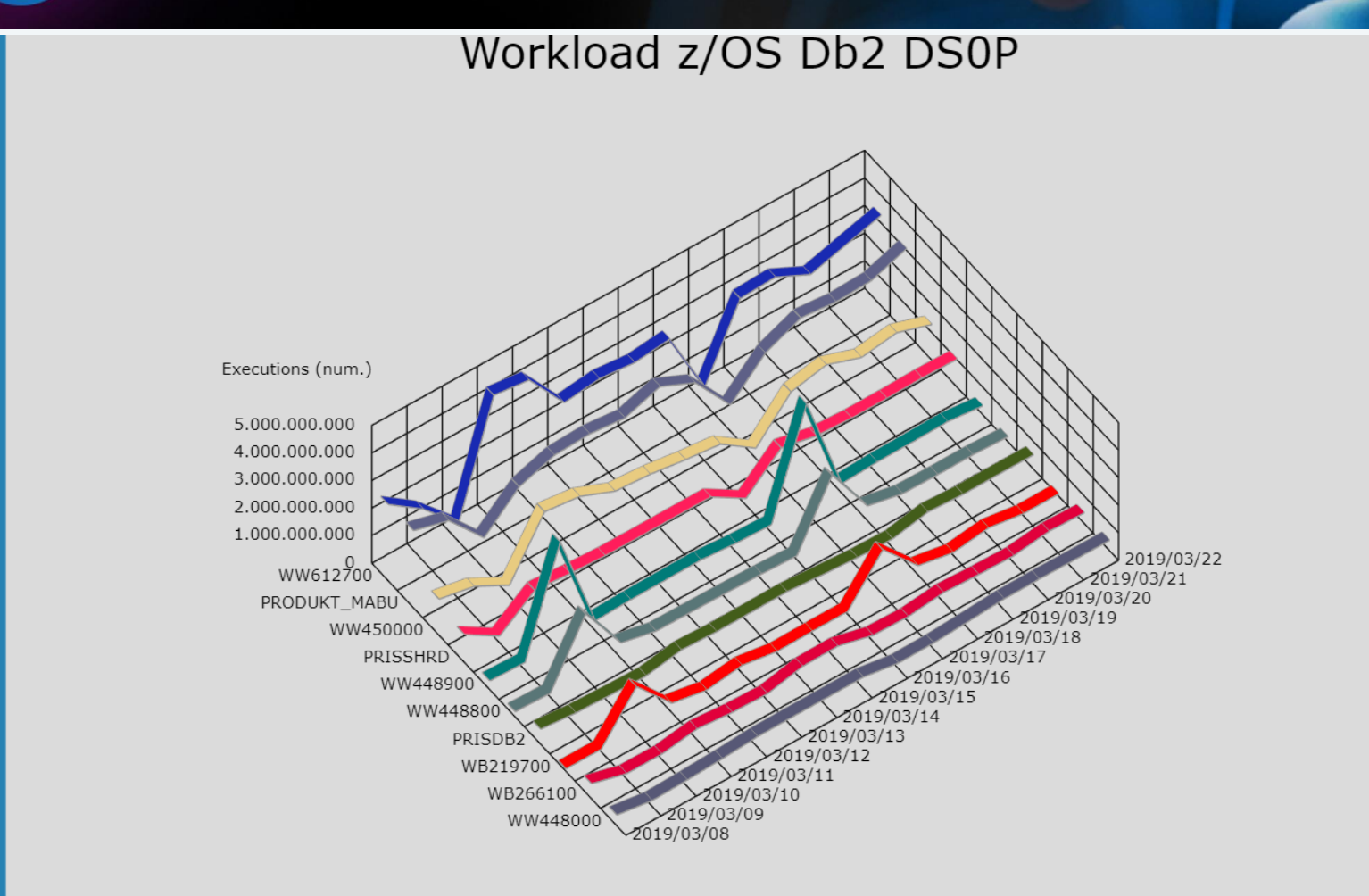

#### $\blacktriangleright$ #IDUGDb2

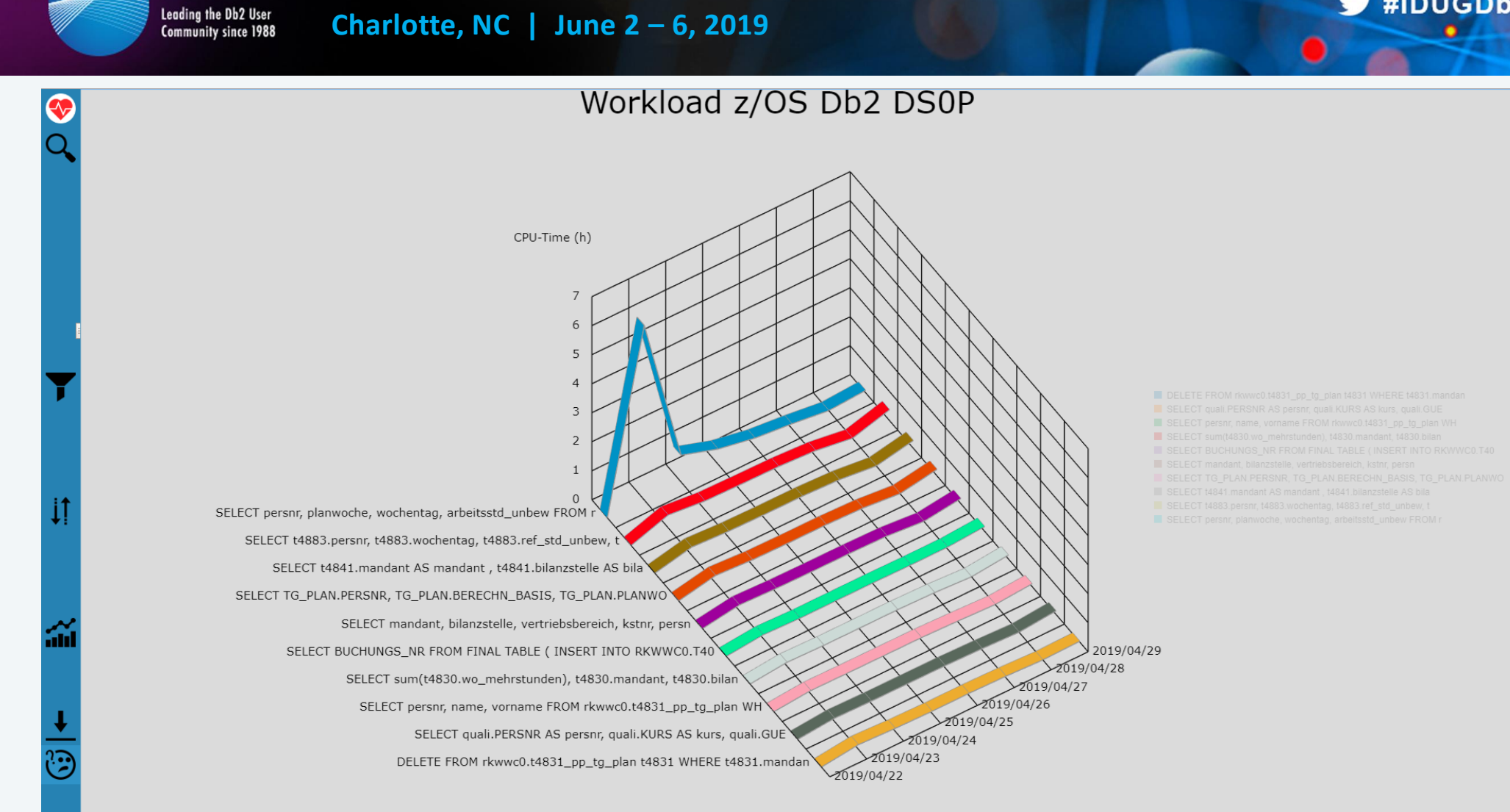

IDUG

### **Roy Boxwell SEGUS & SOFTWARE ENGINEERING r.boxwell@seg.de**

Session code: **[ V1 ]**

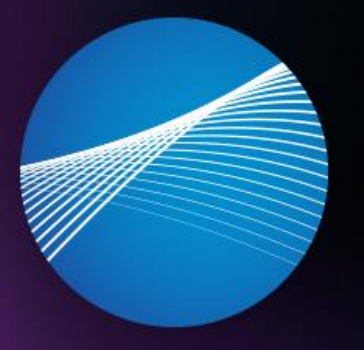

## IDUG

Leading the Db2 User **Community since 1988** 

evaluation before leaving! evaluation before leaving! *Please fill out your session*